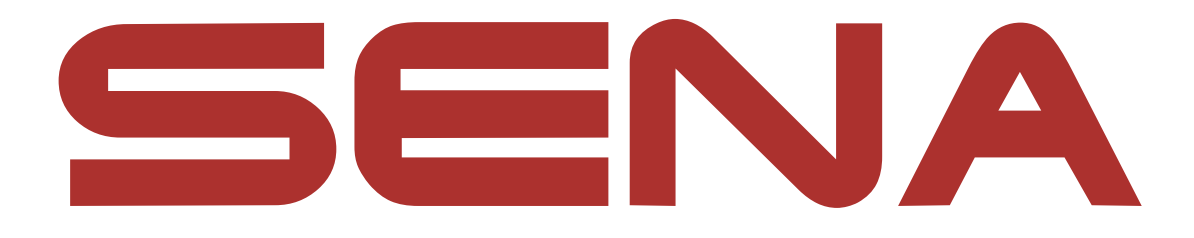

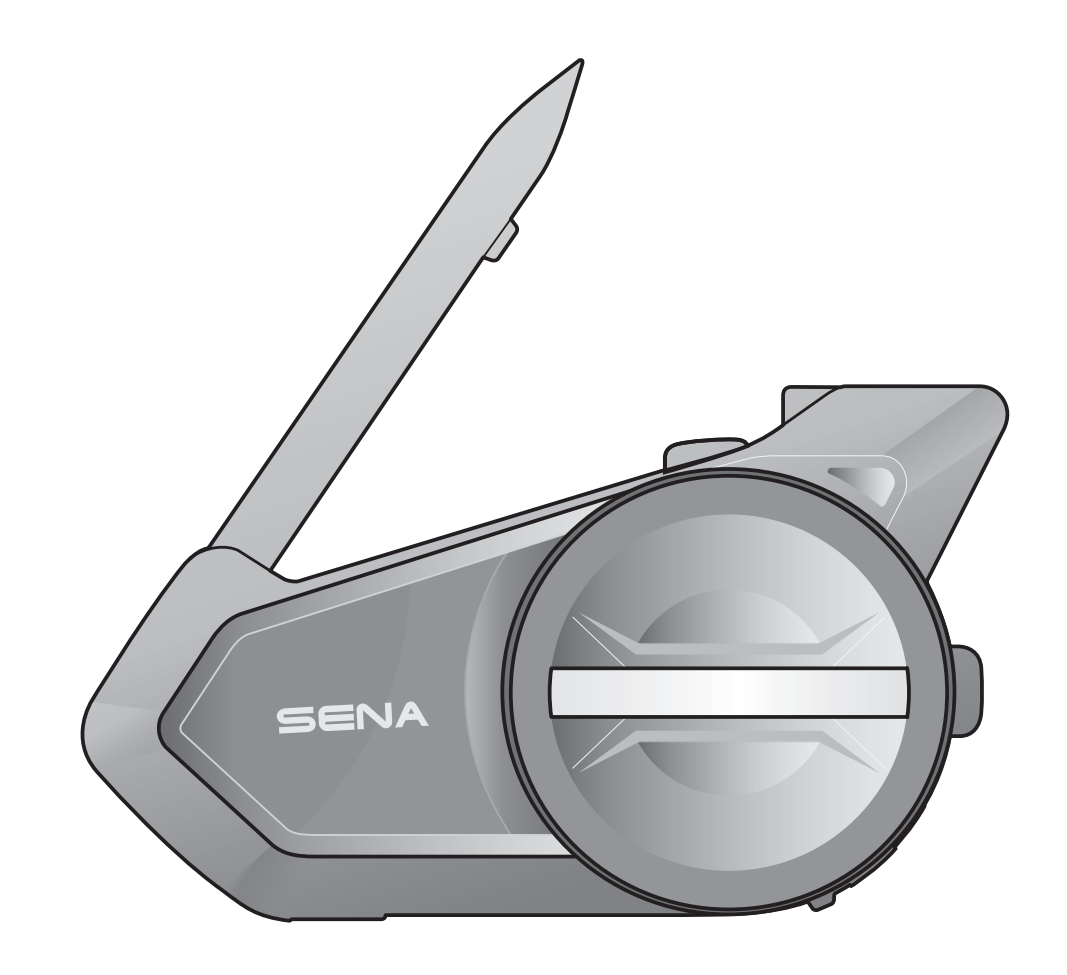

## 505 MOTORCYCLE BLUETOOTH® COMMUNICATION SYSTEM WITH MESH INTERCOM™

 $-$  SOUND BY  $$ harman/kardon

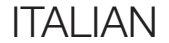

## GUIDA DELL'UTENTE

Version 2.0.0

## SOMMARIO

#### 4. [ACCOPPIAMENTO DELLA CUFFIA CON ALTRI](#page-16-0)  [DISPOSITIVI BLUETOOTH](#page-16-0) 17

# 4.1 [Accoppiamento telefono](#page-16-0)<br>4.1.1 Accoppiamento iniziale di 50S 17

- [Accoppiamento iniziale di 50S](#page-16-0) 17
- 4.1.2 [Accoppiamento con 50S spento](#page-17-0)<br>4.1.3 Accoppiamento con 50S acceso 19
- [Accoppiamento con 50S acceso](#page-18-0) 19

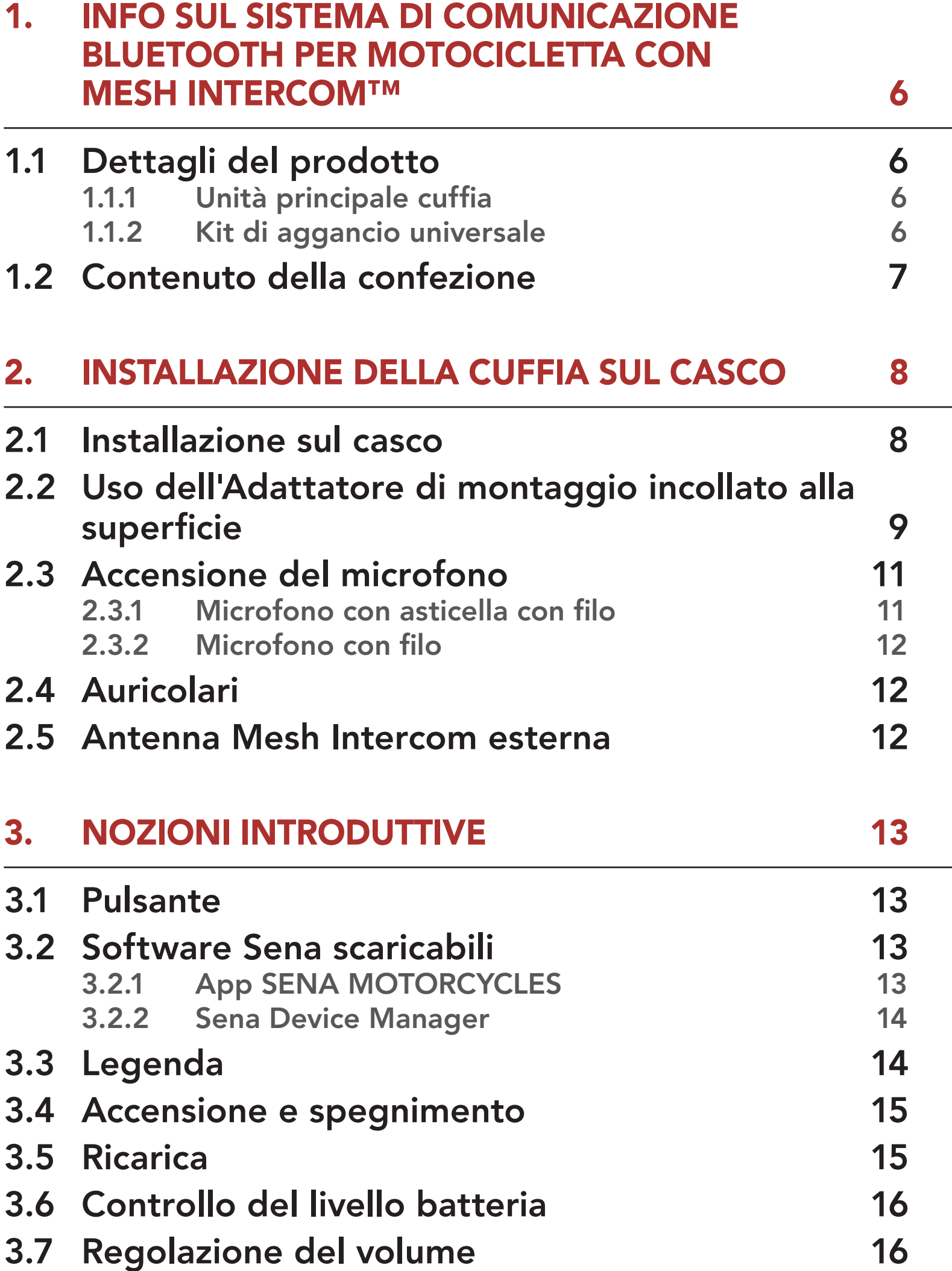

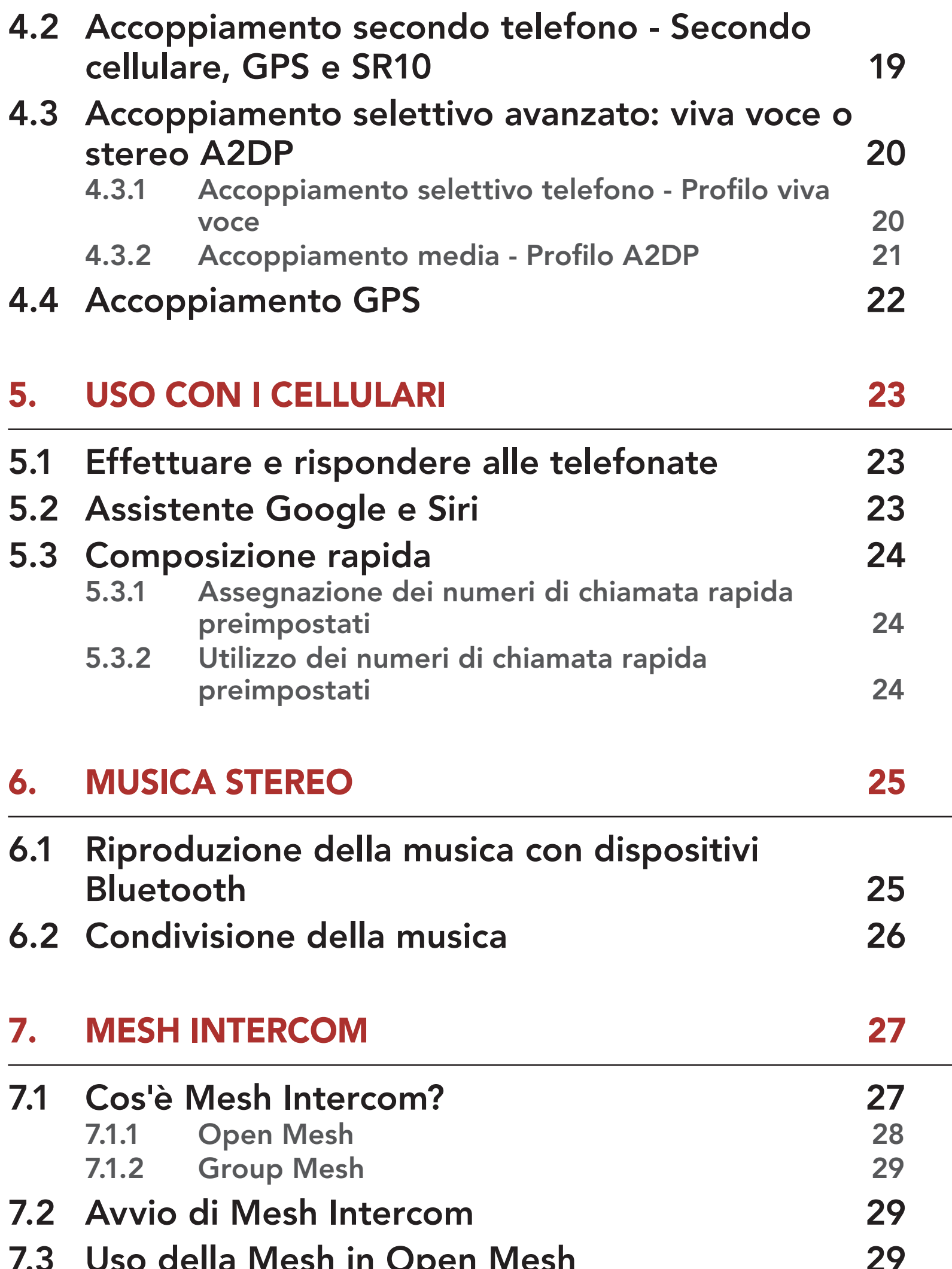

- 7.3 Uso della Mesh in Open Mesh 29 7.3.1 Impostazione canale (impostazione predefinita: canale 1) 30 7.4 Uso della Mesh in Group Mesh 31 7.4.1 Creazione di una Group Mesh 31 7.4.2 Partecipazione a una Group Mesh esistente 32 7.5 Ripristinare Mesh 34
- 7.6 Passaggio Open Mesh/Group Mesh 34
- 7.7 Abilitazione/disabilitazione microfono (impostazione predefinita: abilitato) 34

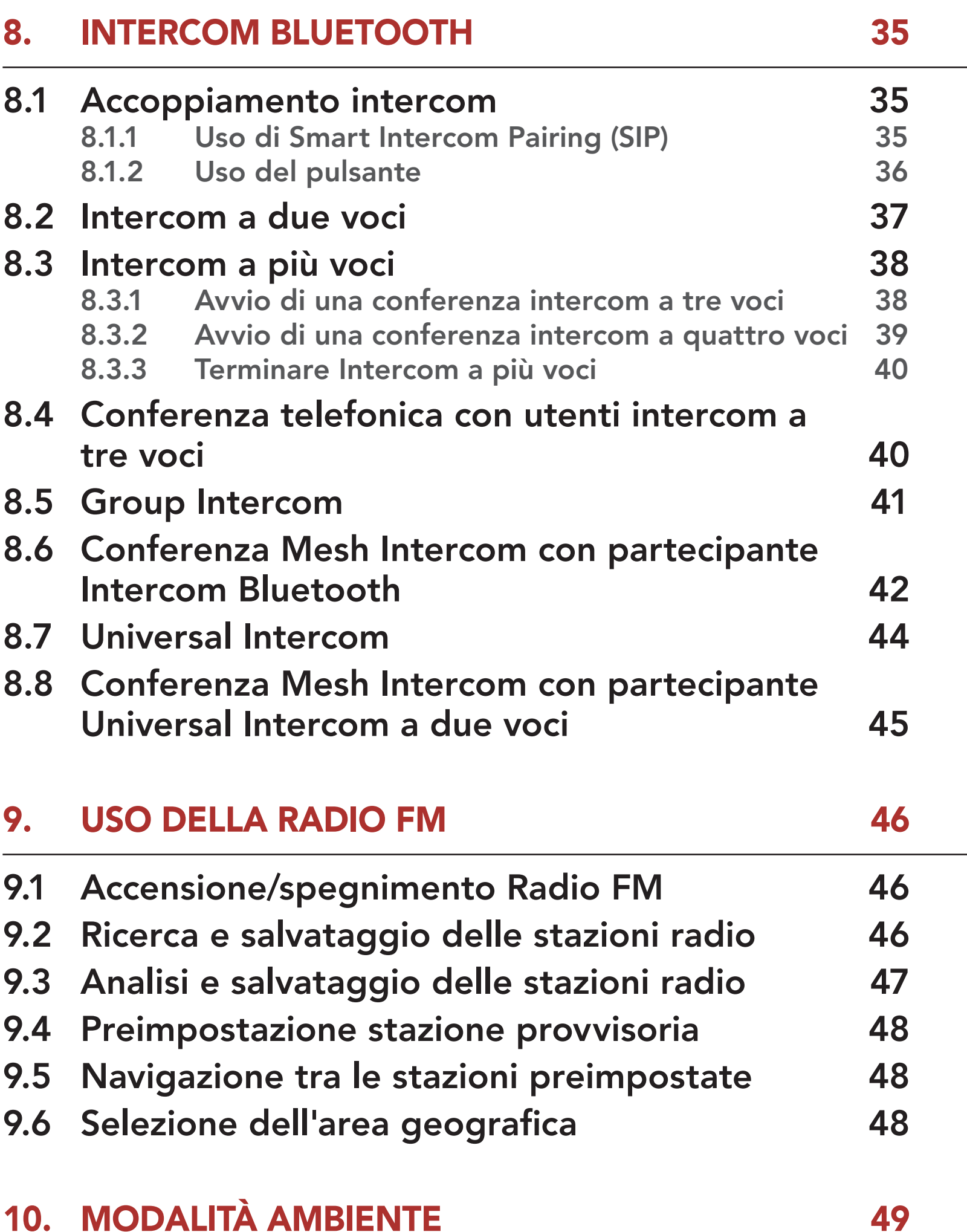

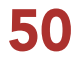

### 12. PRIORITÀ DELLE FUNZIONI E AGGIORNAMENTI DEL FIRMWARE 52

12.1 Priorità delle funzioni 52

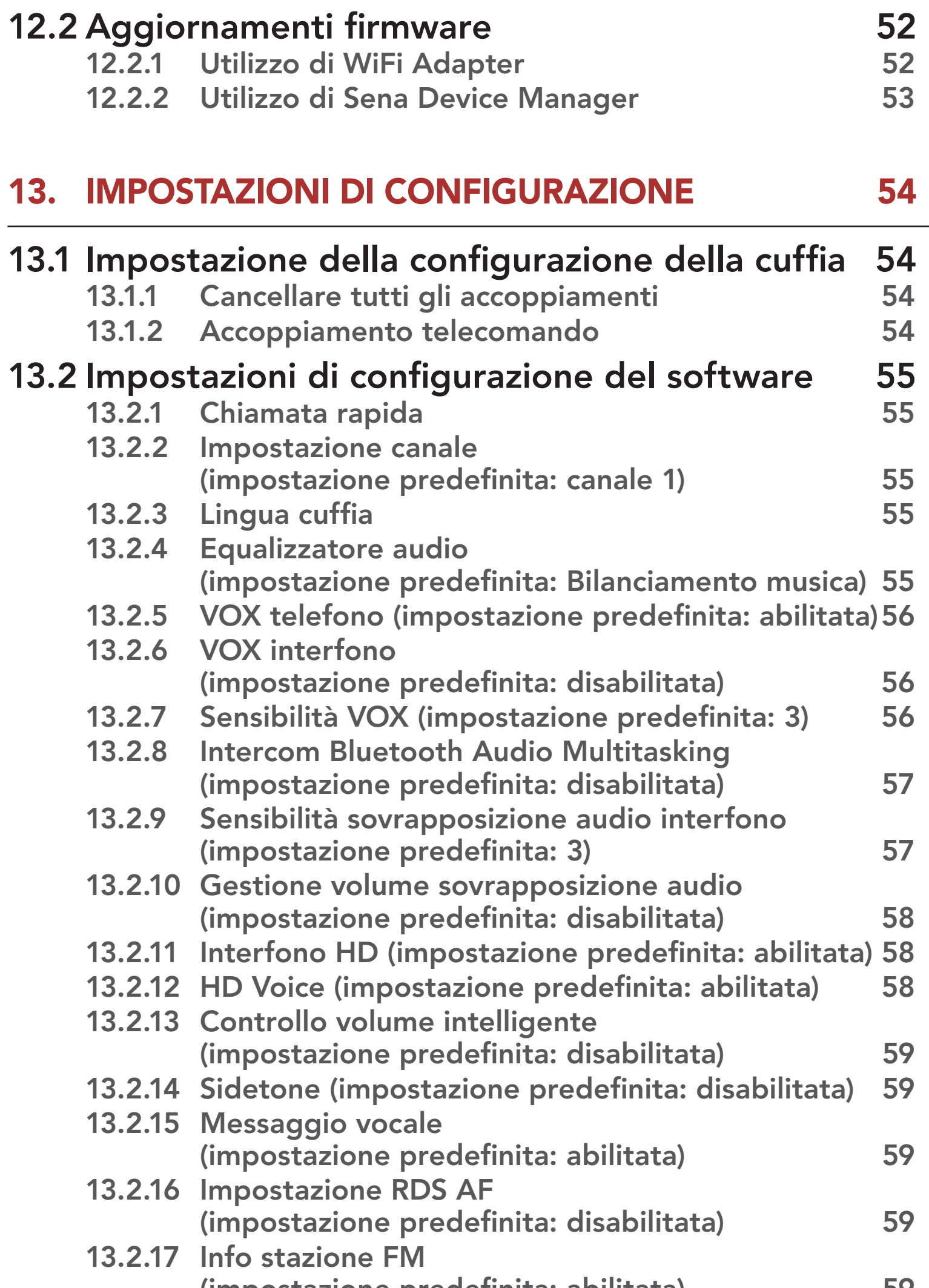

(impostazione predefinita: abilitata) 59 13.2.18 Advanced Noise Control™ (impostazione predefinita: abilitata) 60

#### 14. RISOLUZIONE DEI PROBLEMI 61

14.1 Reset dopo errore 61 14.2 Reset 62

## 1. INFO SUL SISTEMA DI COMUNICAZIONE BLUETOOTH PER MOTOCICLETTA CON MESH INTERCOM™

- 1.1 Dettagli del prodotto
- 1.1.1 Unità principale cuffia

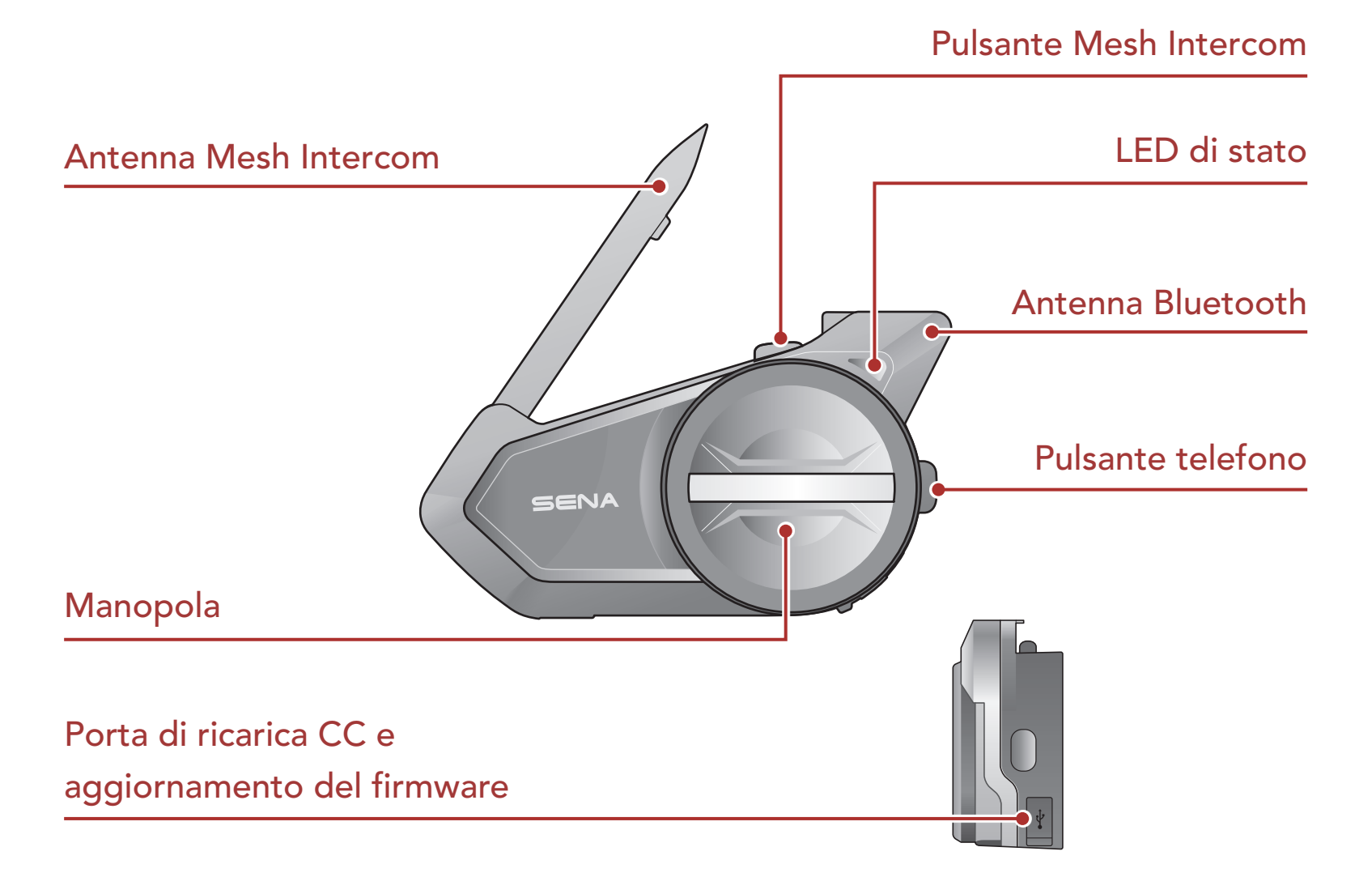

#### 1.1.2 Kit di aggancio universale

Microfono con

Porta Earbud

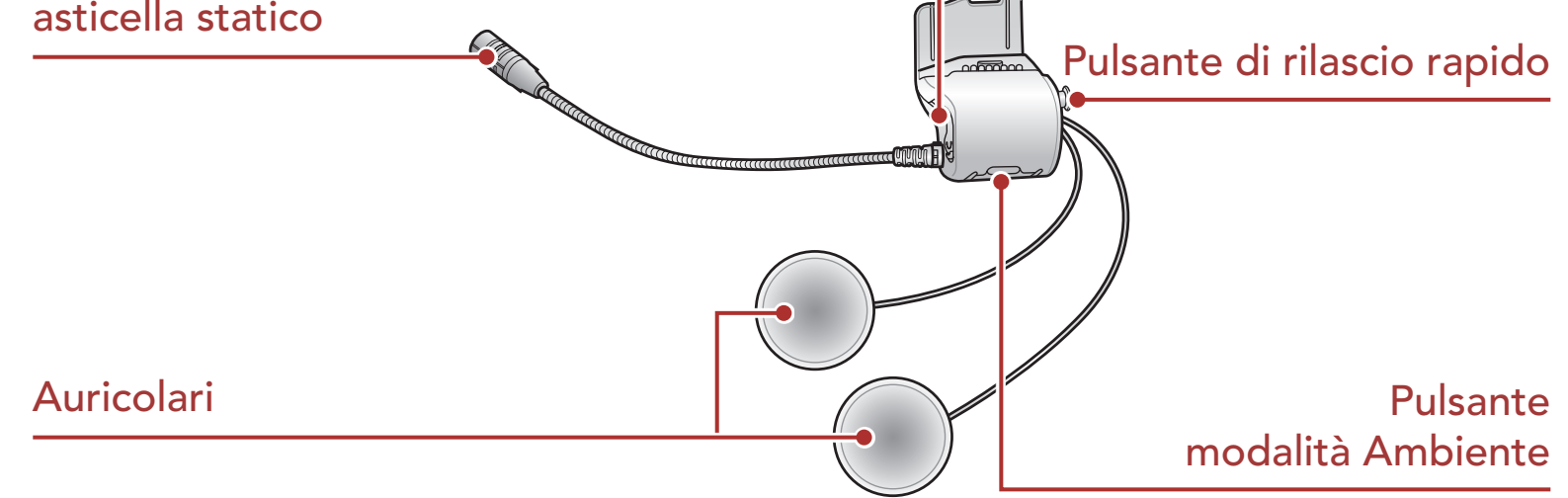

### 1.2 Contenuto della confezione

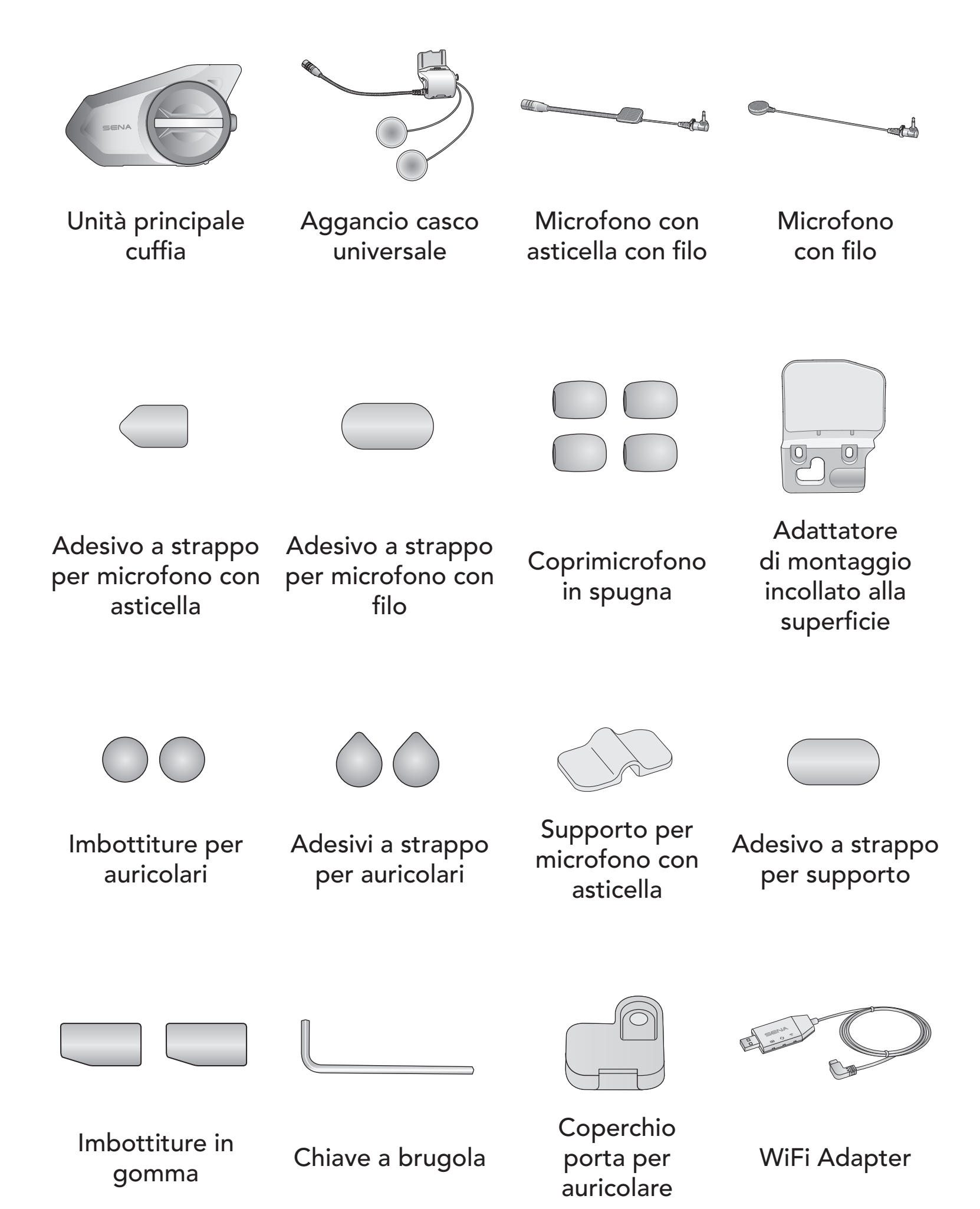

## 2. INSTALLAZIONE DELLA CUFFIA SUL CASCO

### 2.1 Installazione sul casco

Seguire questa procedura per un'installazione sicura della cuffia sul casco.

1. Inserire la piastra posteriore dell'unità di aggancio fra l'imbottitura interna e la calotta esterna del casco, quindi serrare le due viti.

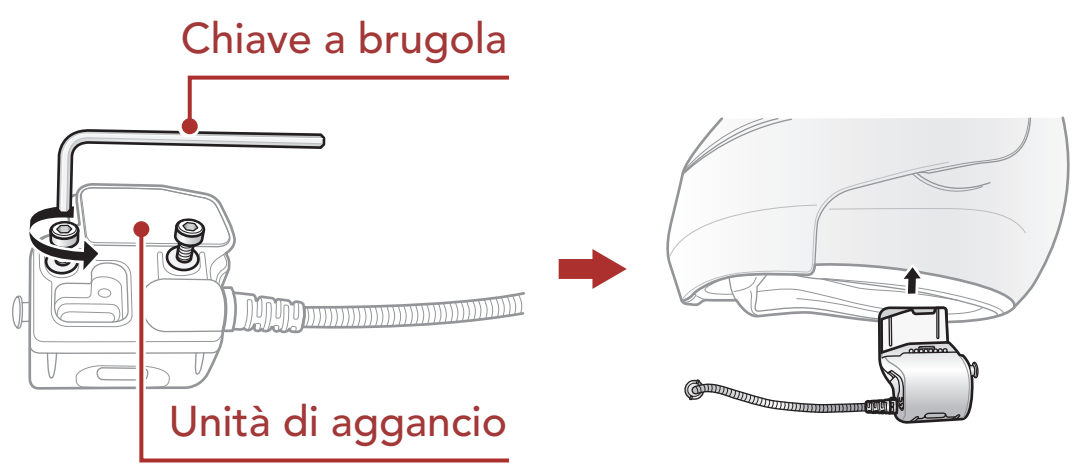

Nota: in base alle dimensioni e alla forma del casco, è possibile modificare lo spessore dell'imbottitura in gomma tra le piastre di aggancio utilizzando le due imbottiture in gomma aggiuntive incluse nella confezione. Per aumentare lo spessore generale, fissare l'imbottitura più spessa all'imbottitura in gomma originale oppure sostituire l'imbottitura in gomma originale con quella più spessa.

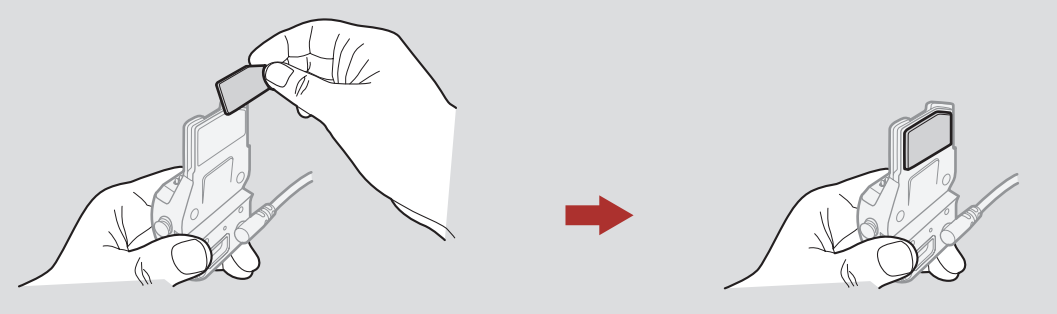

2. Posizionare gli auricolari del casco insieme agli adesivi a strappo, con il centro in corrispondenza delle orecchie, nelle cavità per l'orecchio del casco. Se il casco è dotato di cavità per le orecchie troppo profonde, è possibile utilizzare le imbottiture per auricolari in modo

da avvicinare gli auricolari alle orecchie.

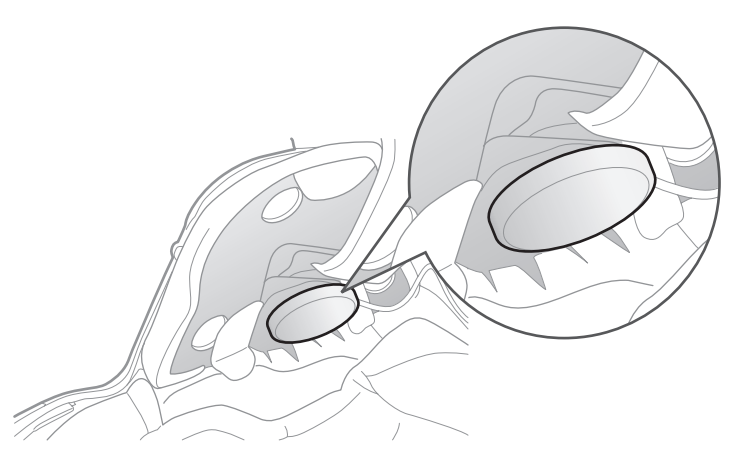

#### 2 Installazione della cuffia sul casco

Nota: assicurarsi che il microfono sia posizionato correttamente vicino alla bocca quando si indossa il casco.

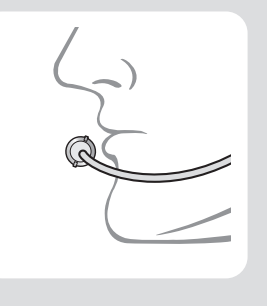

3. Fissare l'unità principale della cuffia all'unità di aggancio. Far scorrere l'unità principale sull'unità di aggancio finché non scatta saldamente in posizione nella parte inferiore dell'unità di aggancio.

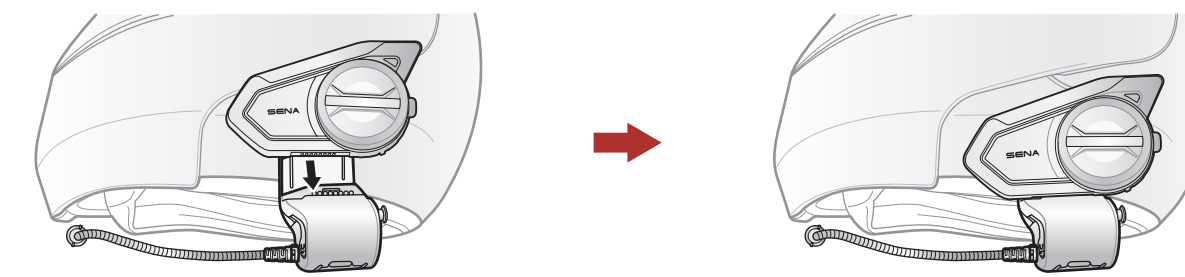

4. Per rimuovere l'unità principale dall'unità di aggancio, premere il Pulsante di rilascio rapido per estrarla dall'unità di aggancio.

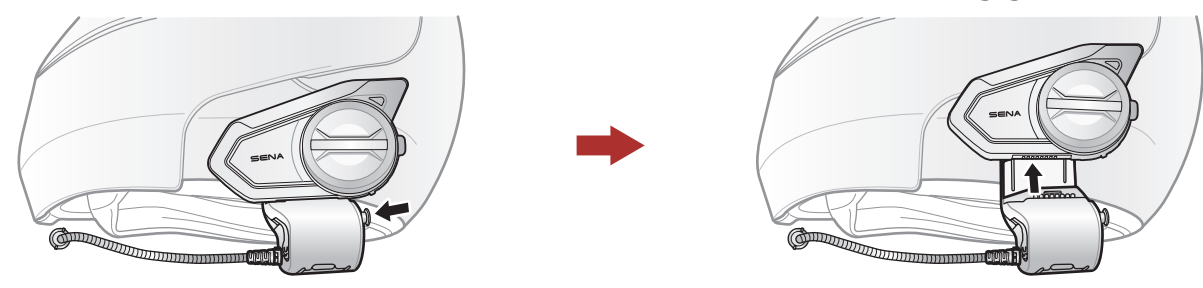

### 2.2 Uso dell'Adattatore di montaggio incollato alla superficie

Qualora vi siano problemi, per una qualsiasi ragione, nell'installare l'unità di aggancio sul casco, è possibile utilizzare l'adattatore di montaggio incollato alla superficie per fissare l'unità di aggancio sulla superficie esterna del casco.

1. Rimuovere l'unità auricolare.

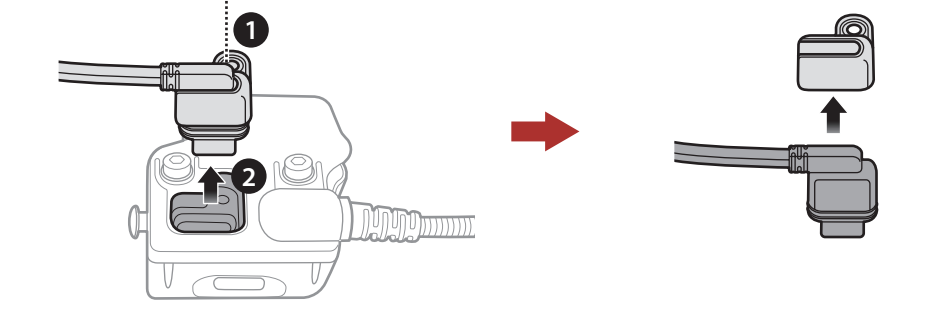

- 2 Installazione della cuffia sul casco
- 2. Rimuovere la piastra posteriore.

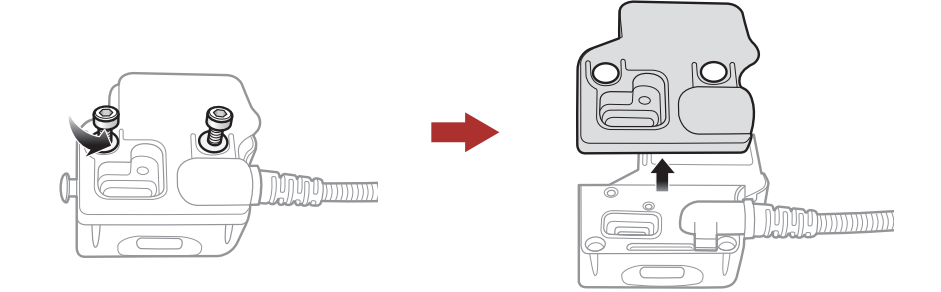

3. Rimuovere l'imbottitura in gomma e sostituirla con l'imbottitura in gomma più spessa inclusa nella confezione.

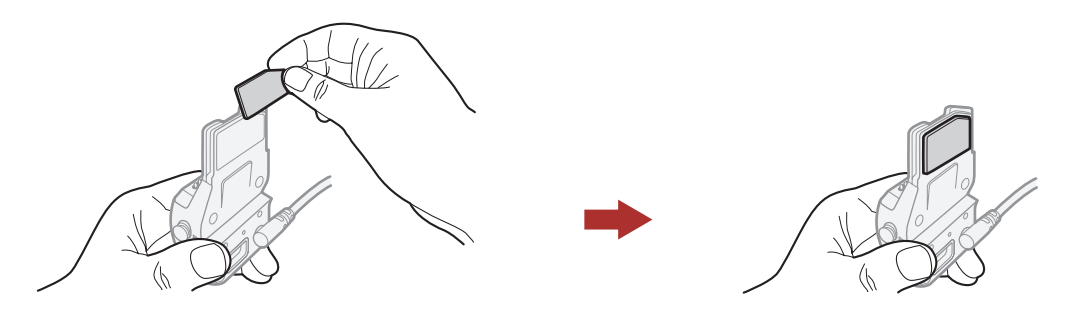

- 4. Agganciare l'adattatore all'unità di aggancio, quindi avvitare l'adattatore esterno incollato all'unità di aggancio.
- 5. Ricollegare il cavo degli auricolari alla porta per auricolare.

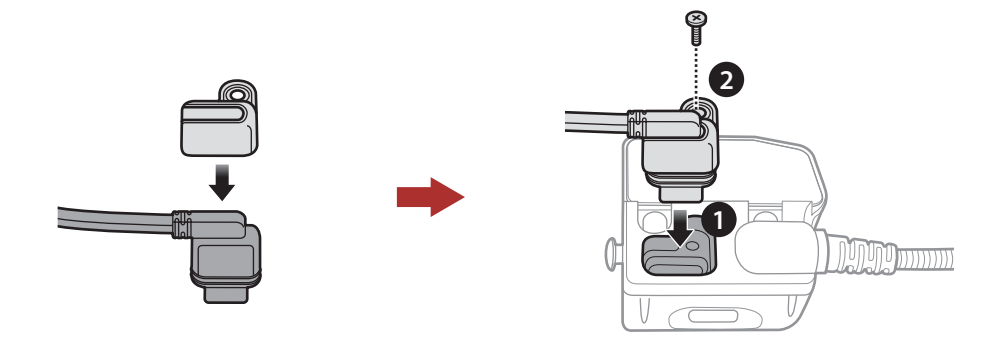

- 6. Individuare sul casco una superficie adatta su cui fissare l'unità, quindi pulire la superficie individuata sul casco con un panno umido e lasciare asciugare completamente.
- 7. Rimuovere la pellicola protettiva dell'adattatore e fissare l'unità sulla superficie adatta del casco.

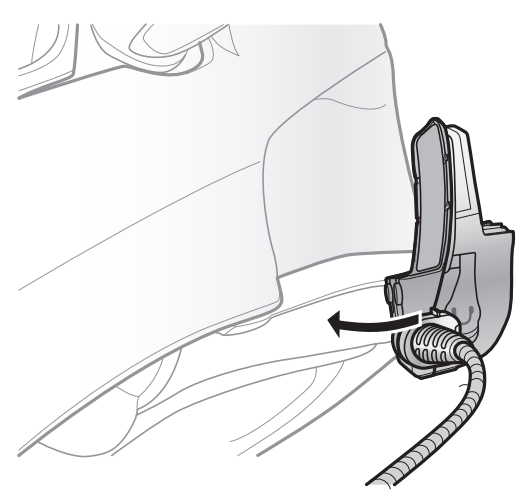

 Attenzione: Sena raccomanda l'utilizzo dell'unità di aggancio. La piastra di montaggio incollata alla superficie viene fornita per comodità, ma non è il metodo di fissaggio consigliato. Sena non è responsabile per il suo utilizzo.

### <span id="page-10-0"></span>2.3 Accensione del microfono

Seguire i seguenti passi nel caso in cui si desideri utilizzare un microfono diverso dal microfono con asticella statico.

- 1. Rimuovere la piastra posteriore dell'unità di aggancio.
- 2. Collegare il microfono in base al tipo di casco.
- 3. Bloccare il microfono all'aggancio.
- 4. Fissare nuovamente la piastra posteriore per coprire il microfono e la porta per auricolare.

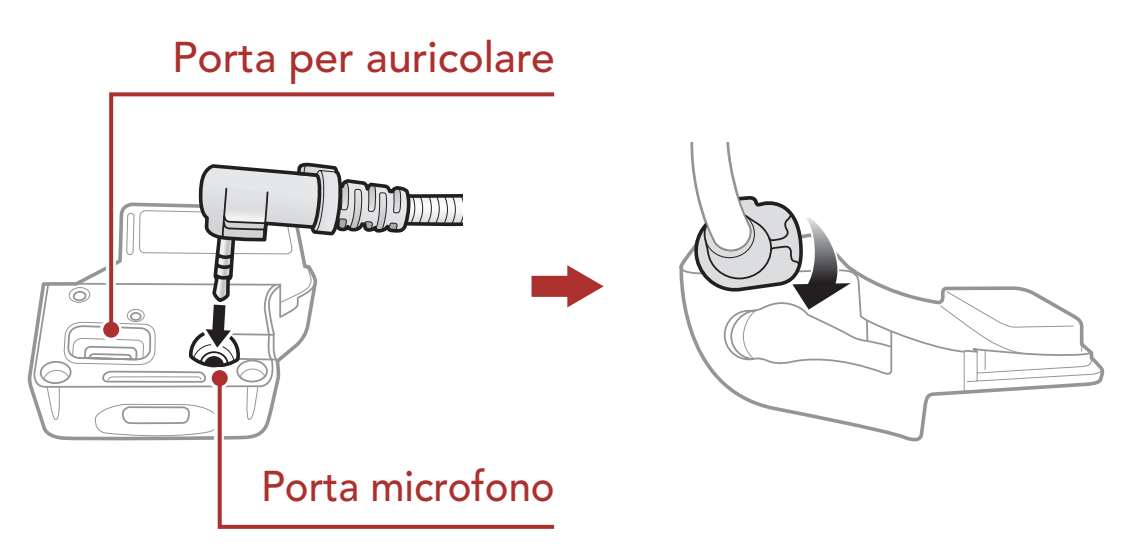

### 2.3.1 Microfono con asticella con filo

Per l'installazione del microfono con asticella con filo incluso nella confezione, fissare l'estremità dell'adesivo a strappo del microfono con asticella tra l'imbottitura interna del casco e la parte interna della calotta del casco. Il microfono con asticella dovrebbe essere montato in maniera tale che sia vicino alla bocca quando si indossa il casco.

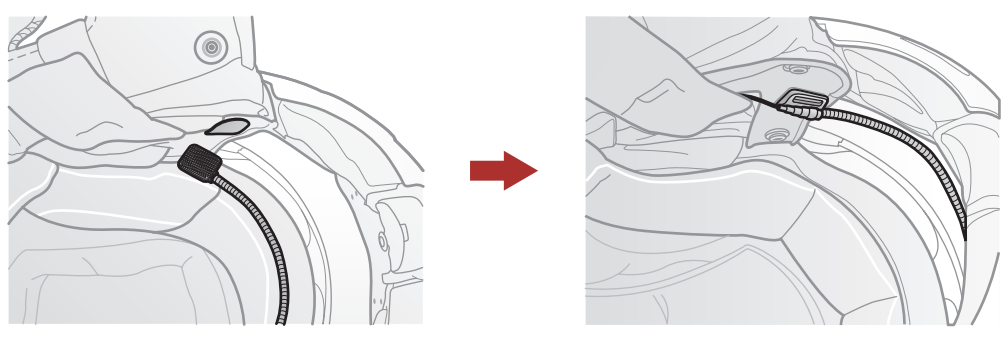

#### <span id="page-11-0"></span>2 Installazione della cuffia sul casco

#### 2.3.2 Microfono con filo

Per i caschi integrali, in caso di microfono con filo, fissare l'adesivo a strappo per microfono con filo incluso nella confezione all'interno della mentoniera. Posizionare il microfono con filo sull'adesivo a strappo e collegarlo al connettore dell'unità di aggancio.

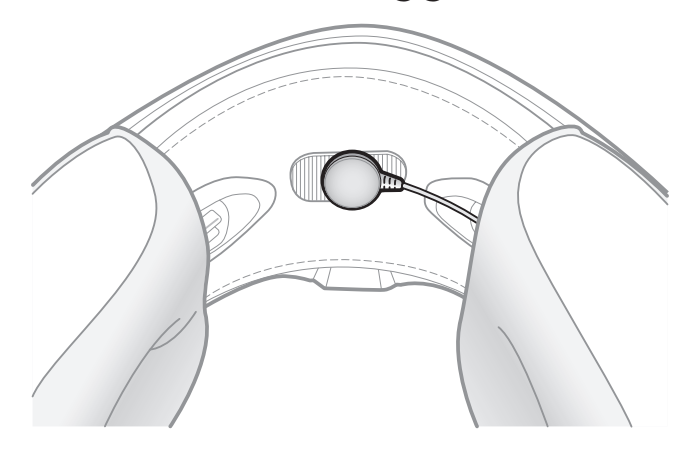

### 2.4 Auricolari

È possibile collegare gli auricolari all'aggancio anche quando all'aggancio sono collegati gli altoparlanti. L'audio degli auricolari si attiverà e l'audio degli altoparlanti sarà disattivato.

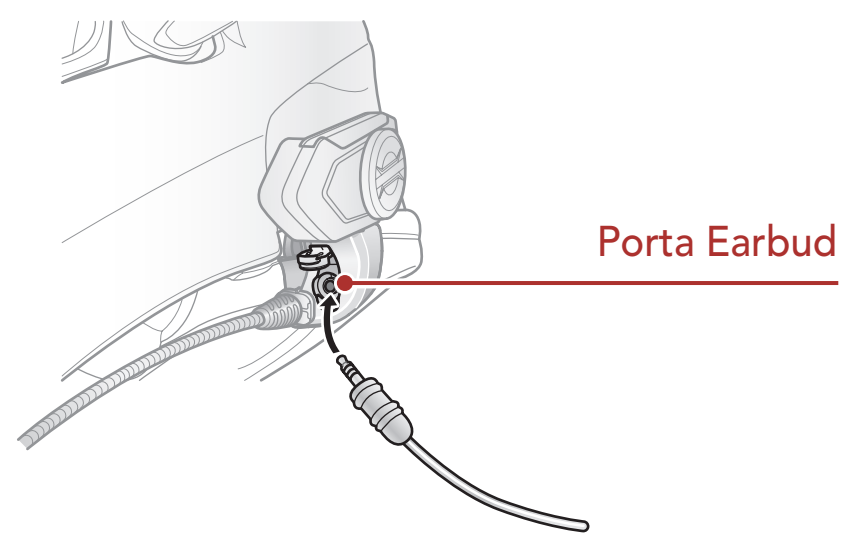

### 2.5 Antenna Mesh Intercom esterna

Tirare leggermente l'antenna Mesh Intercom verso l'esterno per aprirla.

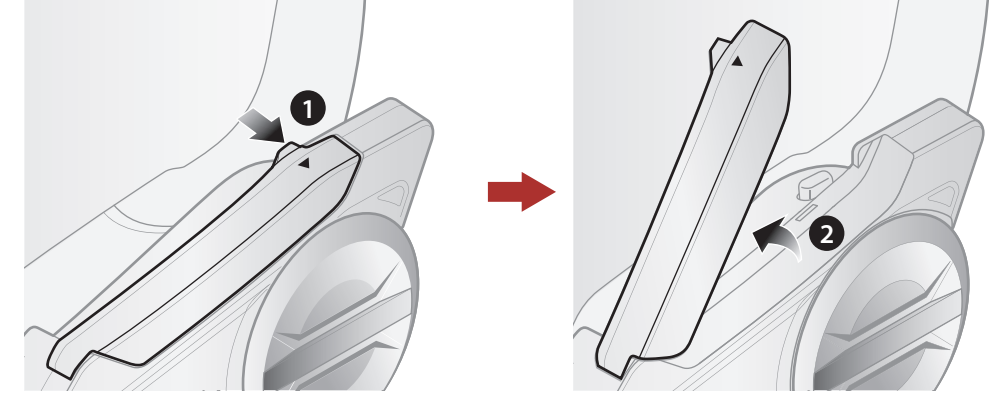

## <span id="page-12-0"></span>3. NOZIONI INTRODUTTIVE

### 3.1 Pulsante

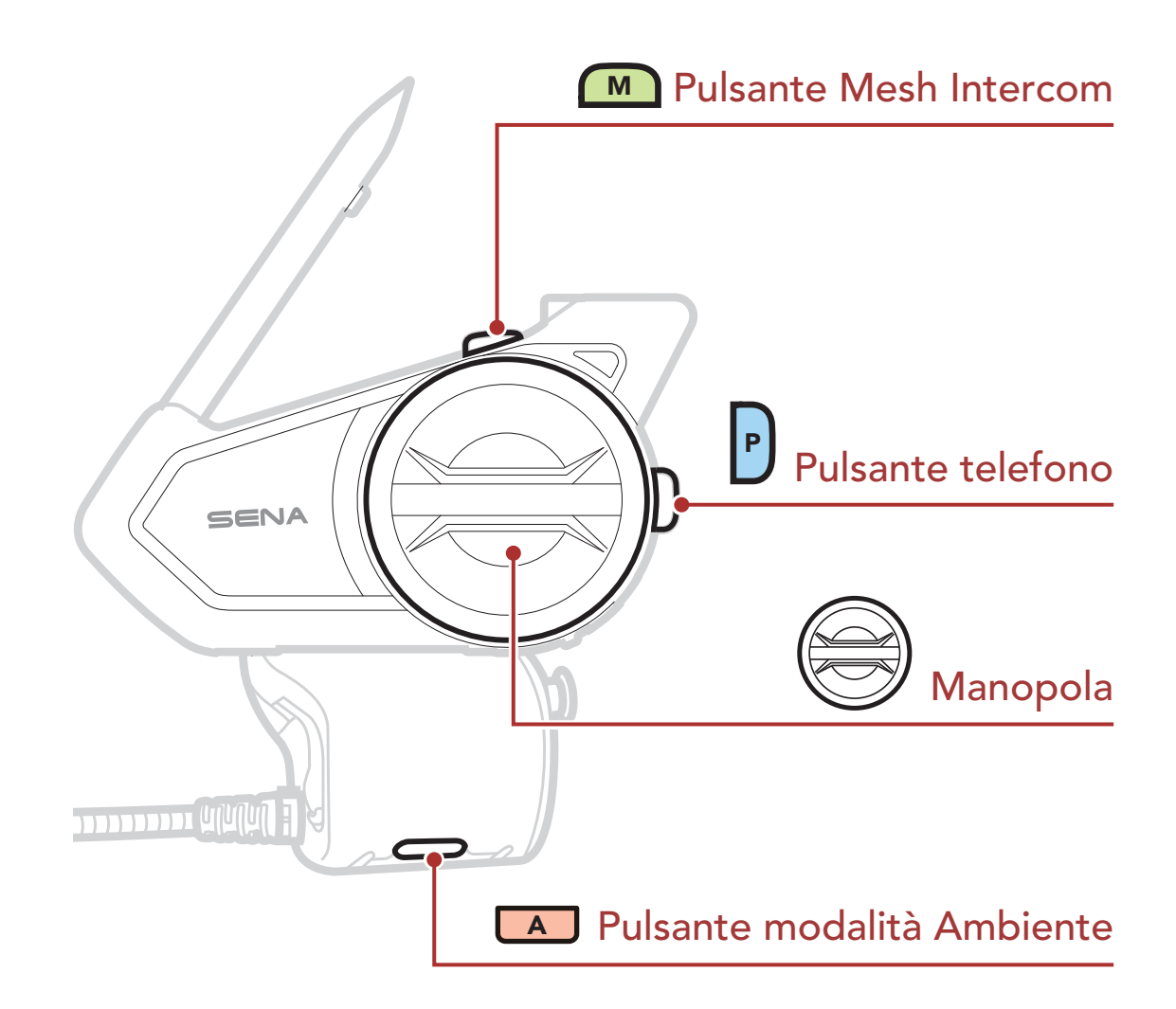

### 3.2 Software Sena scaricabili

### 3.2.1 App SENA MOTORCYCLES

Accoppiando semplicemente il telefono con la cuffia, è possibile utilizzare l'app SENA MOTORCYCLES per una configurazione e una gestione più rapide e semplici.

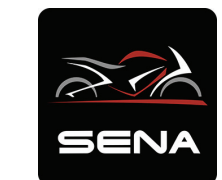

#### SENA MOTORCYCLES

• Impostazione di configurazione

#### $\overline{\phantom{0}}$

• Scaricare l'app SENA MOTORCYCLES da Google Play Store o App Store.

### <span id="page-13-0"></span>3.2.2 Sena Device Manager

Sena Device Manager consente di aggiornare il firmware e di configurare le impostazioni direttamente dal PC.

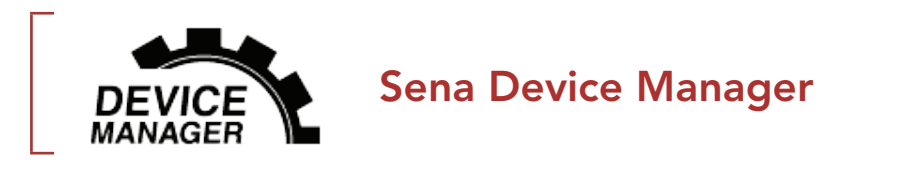

· Per scaricare Sena Device Manager visitare il sito [sena.com](http://sena.com).

### AVVISO

- Questa Guida dell'utente (versione 2.0) illustra come utilizzare 50S con versione del firmware 2.0 o superiore.
- Per utilizzare 50S con una versione firmware inferiore a 2.0, consultare la Guida dell'utente 50S (versione 1.2.0) o inferiore.

### 3.3 Legenda

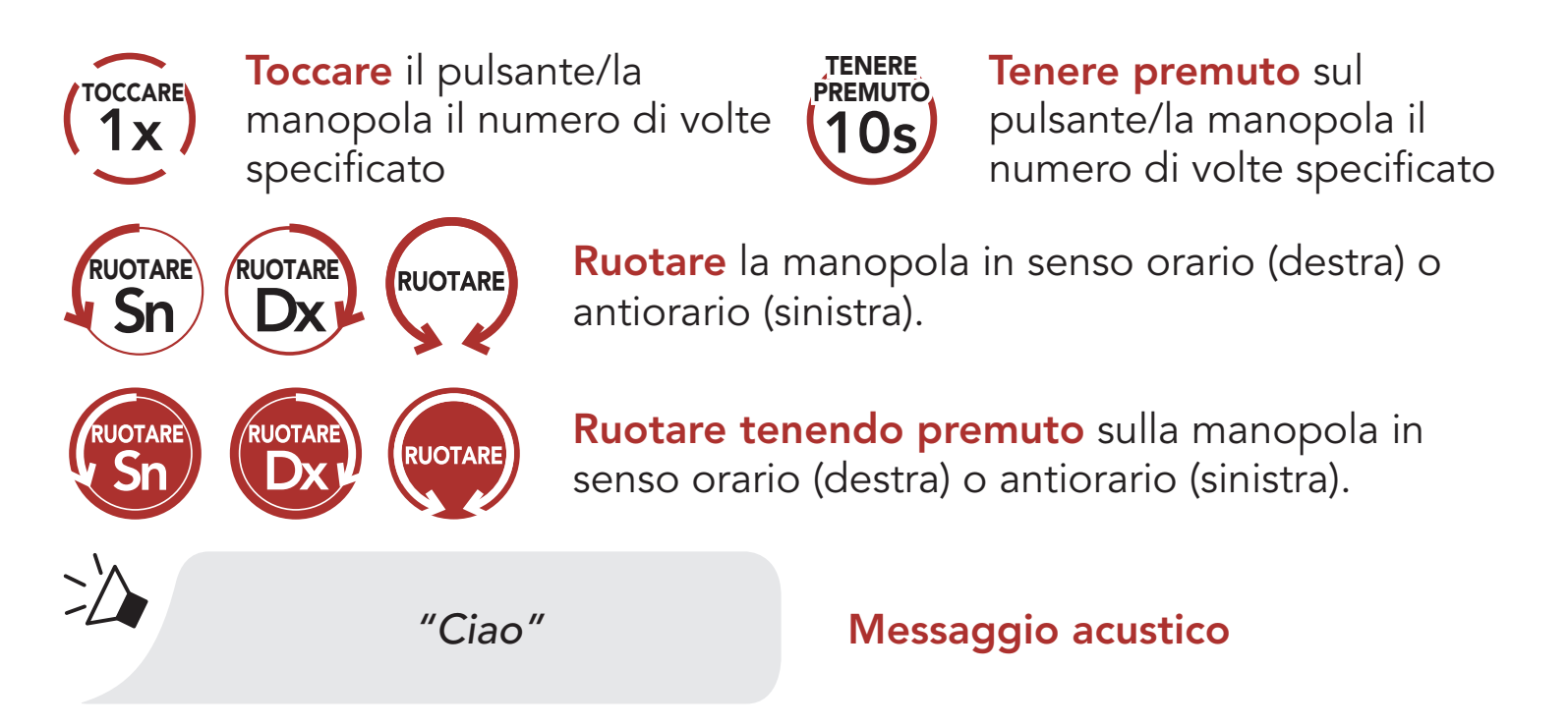

### <span id="page-14-0"></span>3.4 Accensione e spegnimento

Tenere premuta la manopola e il Pulsante telefono contemporaneamente per accendere o spegnere la cuffia.

Accensione

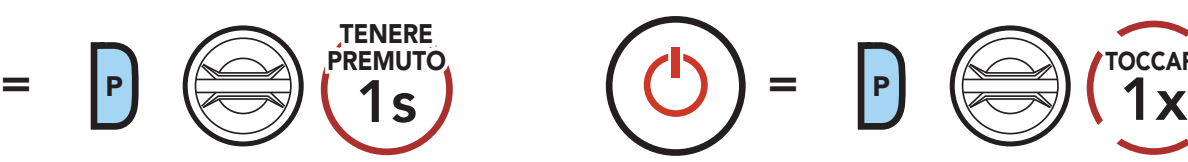

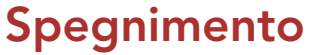

TOCCARE

### 3.5 Ricarica

#### Ricarica cuffia

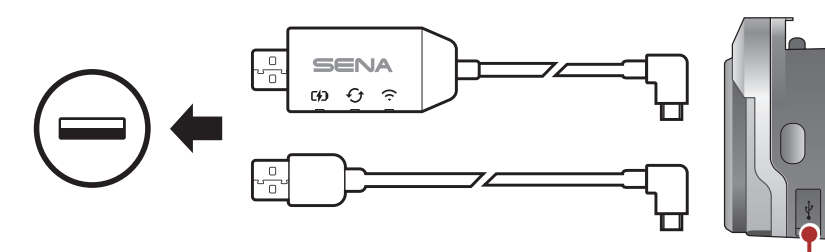

Porta di ricarica CC e aggiornamento del firmware

È possibile ricaricare la cuffia collegando il WiFi Adapter o un Cavo USB alimentazione e trasferimento dati (USB-C).

Il Cavo USB alimentazione e trasferimento dati (USB-C) non è contenuto nella confezione.

La ricarica della cuffia sarà completata in circa 2,5 ore. (Il tempo di ricarica potrebbe variare in base al metodo di ricarica.)

#### Nota:

- Con i prodotti Sena può essere utilizzato un caricatore USB di qualunque marca con approvazione FCC, CE, IC o di altro ente approvato a livello locale.
- L'uso di caricatori non approvati potrebbe provocare incendi, esplosioni, perdite e altri rischi, che potrebbero anche ridurre la durata o le prestazioni della batteria.
- La cuffia 50S è compatibile solo con dispositivi dotati di alimentazione USB da 5 V in ingresso.

### <span id="page-15-0"></span>3.6 Controllo del livello batteria

Le istruzioni servono per l'accensione della cuffia.

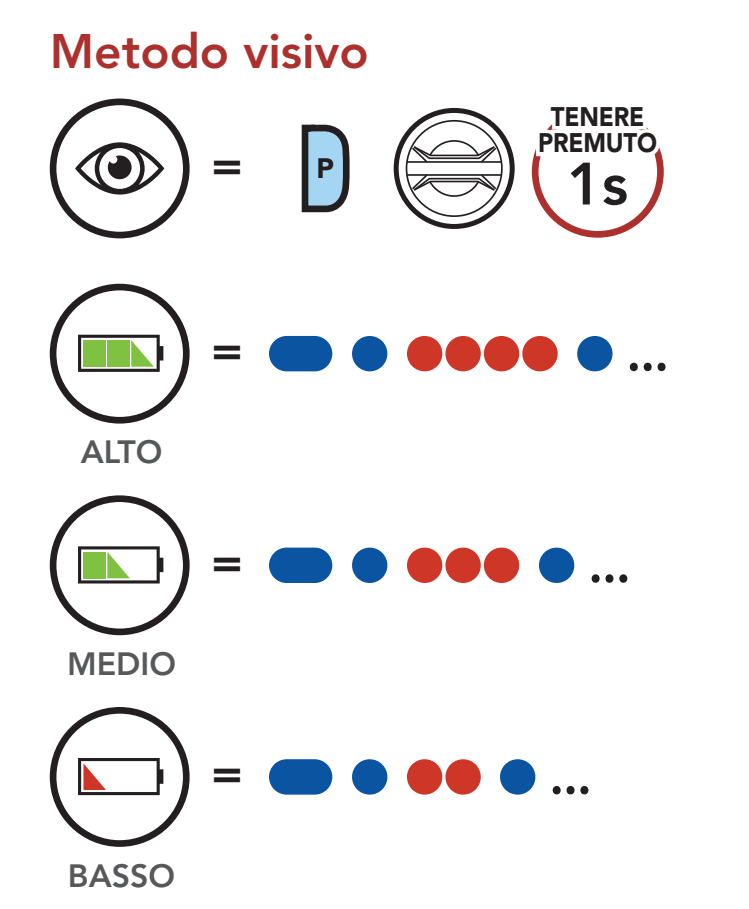

Nota: quando la batteria è scarica durante l'uso, viene emesso il messaggio vocale "Batteria scarica".

Ruotando la **manopola** in senso orario o antiorario, è possibile aumentare o abbassare il volume. Il volume è impostato e mantenuto in modo indipendente su livelli diversi per ciascuna sorgente audio (es. telefono, intercom), anche quando la cuffia viene riavviata.

### 3.7 Regolazione del volume

#### Aumento volume

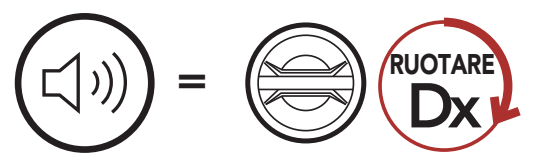

#### Diminuzione volume

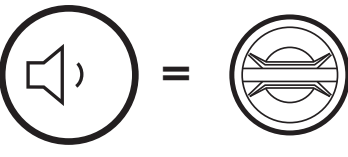

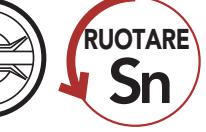

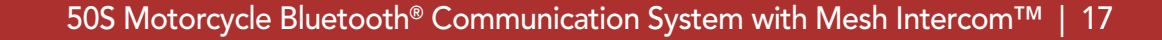

## <span id="page-16-0"></span>4. ACCOPPIAMENTO DELLA CUFFIA CON ALTRI DISPOSITIVI BLUETOOTH

Quando si utilizza la cuffia per la prima volta con altri dispositivi Bluetooth, è necessario "accoppiarli". In questo modo i dispositivi si riconoscono e comunicano tra loro ogni qualvolta si trovano entro la portata di funzionamento.

La cuffia è in grado di accoppiarsi con diversi dispositivi Bluetooth tra cui cellulari, GPS, lettori MP3 o l'adattatore radio bidirezionale Sena SR10 tramite Accoppiamento con i cellulari, Accoppiamento con il secondo cellulare e Accoppiamento GPS. Inoltre, la cuffia può essere accoppiata con un massimo di tre cuffie Sena aggiuntive.

- Riavvio dopo aver eseguito il Reset; oppure
- Ravvio dopo aver eseguito Cancellare tutti gli accoppiamenti.

Esegue l'accoppiamento con un massimo di tre cuffie Sena

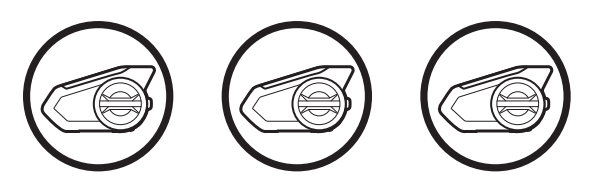

Inoltre, esegue l'accoppiamento con:

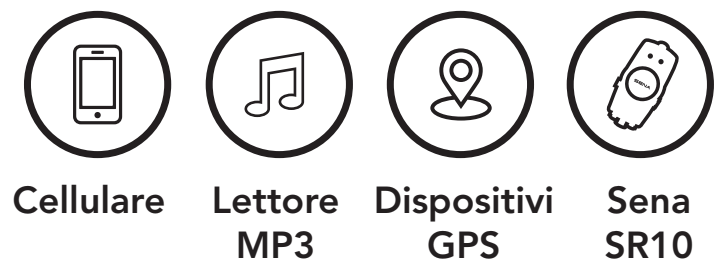

### 4.1 Accoppiamento telefono

Esistono tre modi per accoppiare il telefono.

### 4.1.1 Accoppiamento iniziale di 50S

La cuffia entra automaticamente in modalità accoppiamento telefono quando viene accesa per la prima volta, oppure nella seguente situazione:

<span id="page-17-0"></span>1. Tenere premuto il Pulsante telefono e la manopola per 1 secondo.

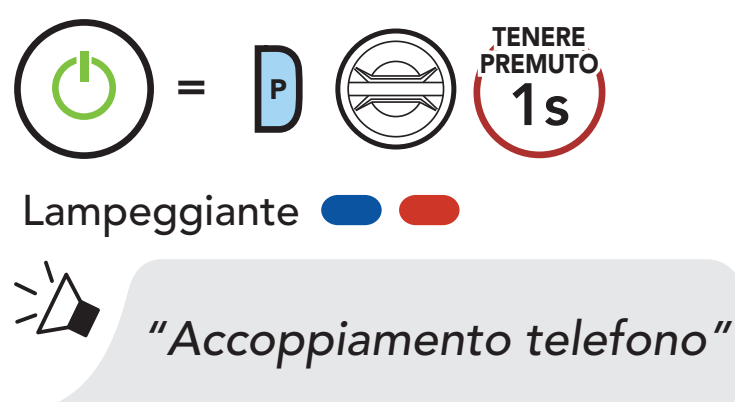

- La modalità accoppiamento telefono resta attiva per 3 minuti.
- Per annullare l'accoppiamento telefono, premere il Pulsante telefono o la manopola.

2. Selezionare 50S dall'elenco dei dispositivi Bluetooth rilevati. Se il telefono richiede un PIN, inserire 0000. **Device B**

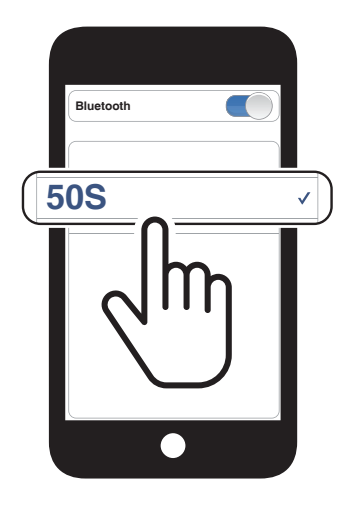

#### Nota:

#### 4.1.2 Accoppiamento con 50S spento

1. Con la cuffia spenta, tenere premuto il **Pulsante telefono** e la manopola fino a quando il LED lampeggia in rosso e in blu e viene emesso il messaggio vocale "Accoppiamento telefono".

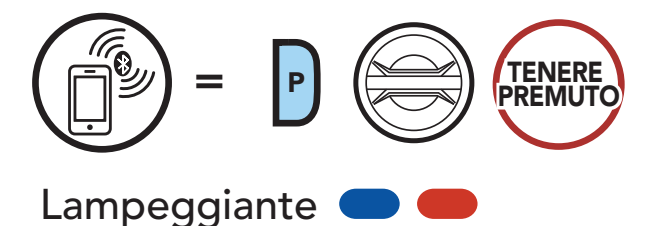

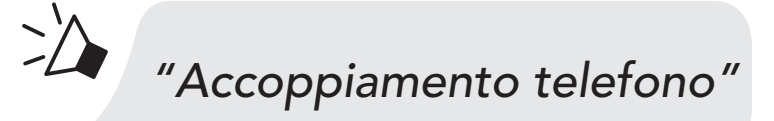

2. Selezionare 50S dall'elenco dei dispositivi Bluetooth rilevati. Se il telefono richiede un PIN, inserire 0000. **Device B**

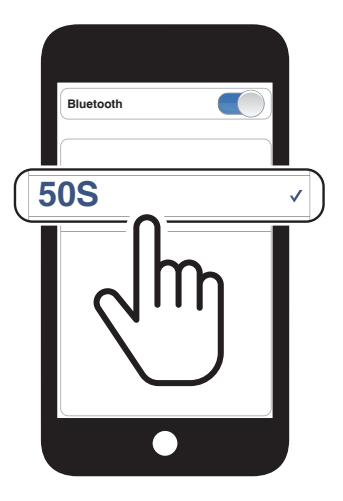

1. Con la cuffia accesa, tenere premuto il **Pulsante telefono** per 5 secondi.

### <span id="page-18-0"></span>4.1.3 Accoppiamento con 50S acceso

2. Selezionare 50S dall'elenco dei dispositivi Bluetooth rilevati. Se il telefono richiede un PIN, inserire 0000.

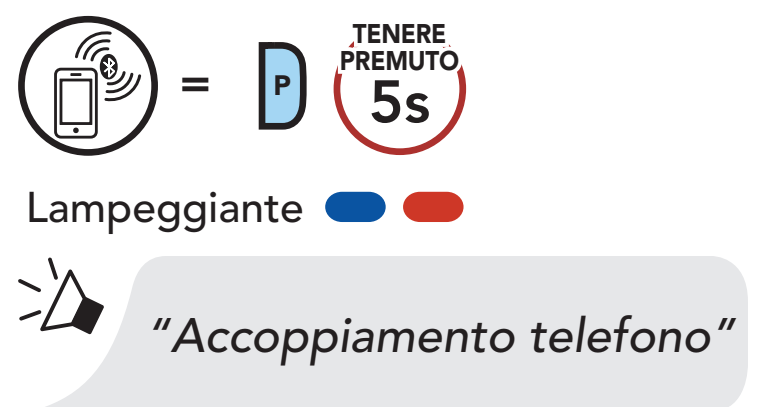

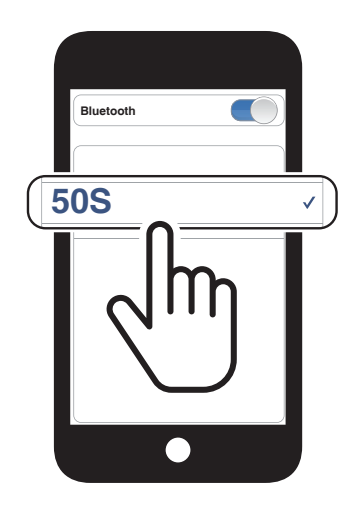

#### 4.2 Accoppiamento secondo telefono - Secondo cellulare, GPS e SR10

1. Tenere premuta la manopola per 5 secondi.

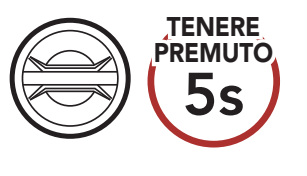

Lampeggiante (

*"Accoppiamento intercom"*

2. Premere il Pulsante telefono.

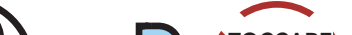

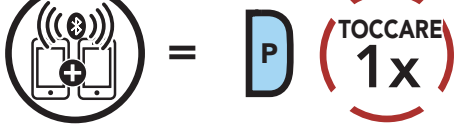

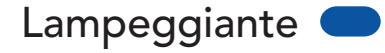

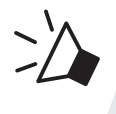

#### *"Accoppiamento secondo telefono"*

#### <span id="page-19-0"></span>4 Accoppiamento della cuffia con altri dispositivi Bluetooth

3. Selezionare 50S dall'elenco dei dispositivi Bluetooth rilevati. Se il telefono richiede un PIN, inserire 0000. **Device B**

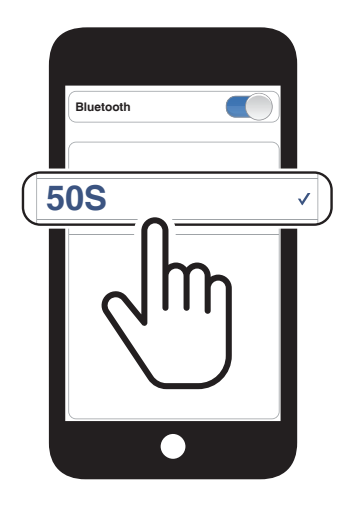

#### 4.3 Accoppiamento selettivo avanzato: viva voce o stereo A2DP

Accoppiamento telefono consente alla cuffia di stabilire due profili Bluetooth: viva voce oppure stereo A2DP. Accoppiamento selettivo avanzato consente alla cuffia di separare i profili per abilitare il collegamento con due dispositivi.

### 4.3.1 Accoppiamento selettivo telefono - Profilo viva voce

1. Tenere premuto il Pulsante telefono per 5 secondi.

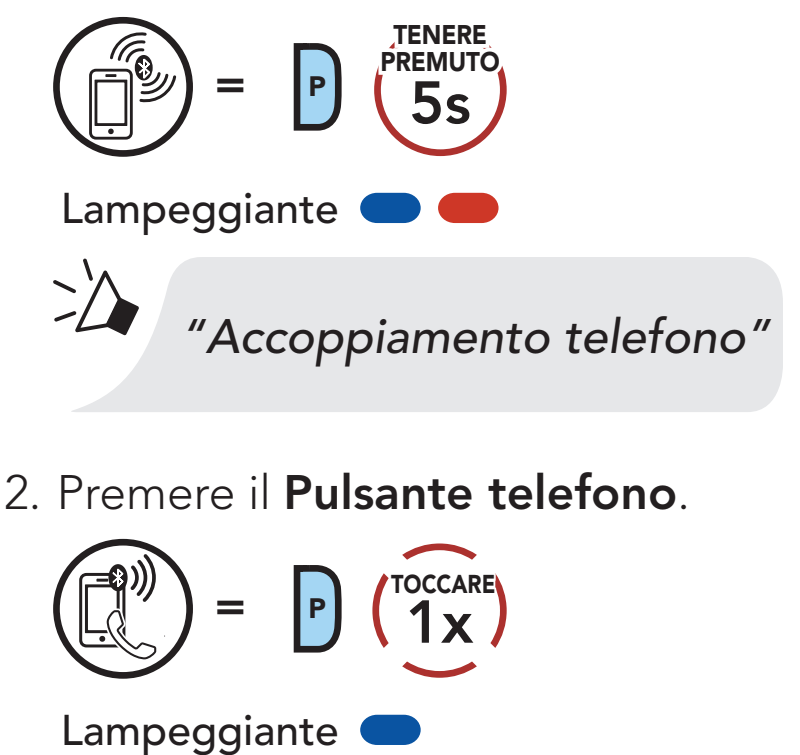

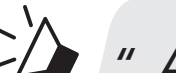

#### *" Accoppiamento selettivo telefono"*

3. Selezionare 50S dall'elenco dei dispositivi Bluetooth rilevati. Se il telefono richiede un PIN, inserire 0000.

#### <span id="page-20-0"></span>4 Accoppiamento della cuffia con altri dispositivi Bluetooth

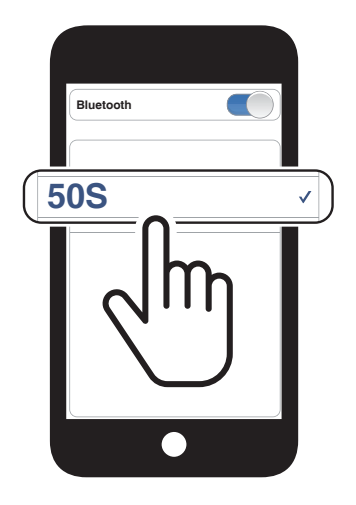

#### 4.3.2 Accoppiamento media - Profilo A2DP

1. Tenere premuto il Pulsante telefono per 5 secondi.

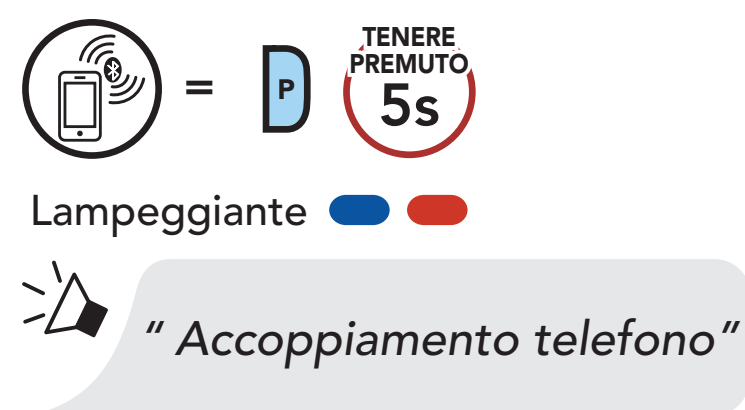

2. Toccare la manopola.

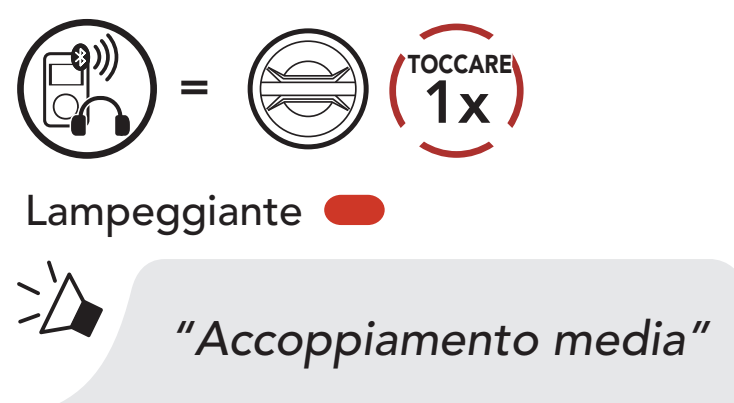

3. Selezionare 50S dall'elenco dei dispositivi Bluetooth rilevati. Se il telefono richiede un PIN, inserire 0000. **Device B**

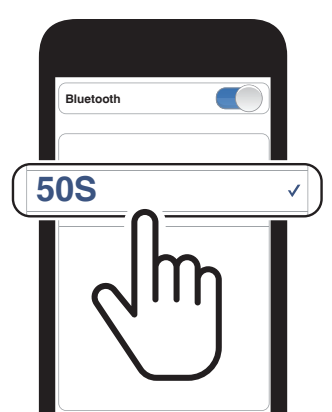

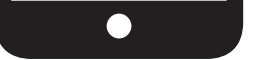

### <span id="page-21-0"></span>4.4 Accoppiamento GPS

1. Tenere premuta la manopola per 5 secondi.

4. Selezionare 50S dall'elenco dei dispositivi rilevati. Se il dispositivo Bluetooth richiede un PIN, inserire 0000. **Device Bank Blue Bank Blue Bank Blue Bank Blue Bank Blue Bank Blue Bank Blue Bank Blue Bank Blue Bank Blue B** 

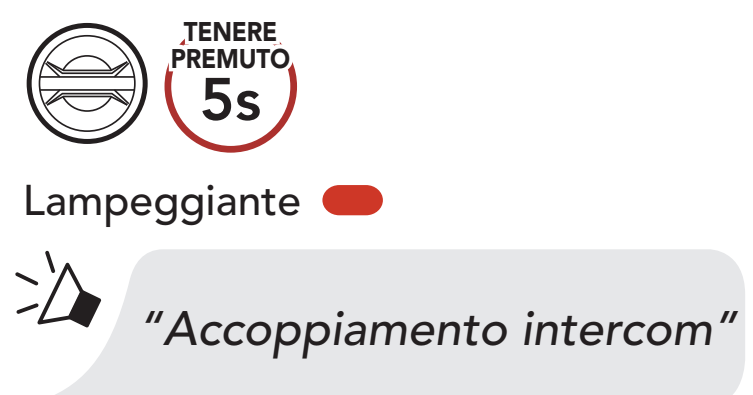

2. Premere il Pulsante telefono.

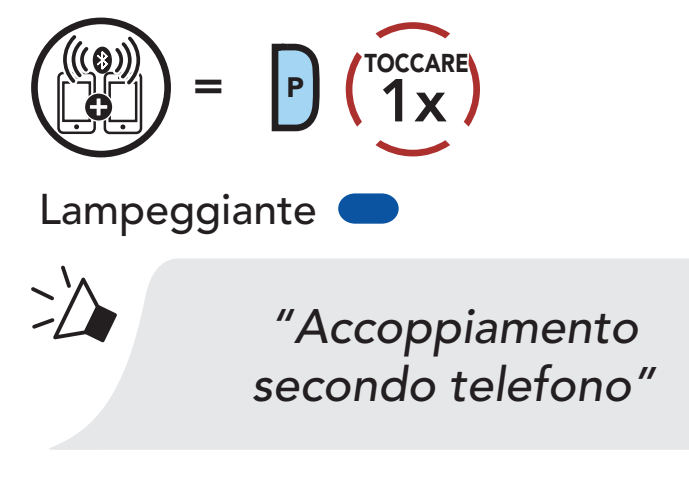

3. Premere il Pulsante telefono.

Nota: se si accoppia il dispositivo GPS tramite accoppiamento GPS, le sue istruzioni non interrompono le conversazioni Mesh Intercom, ma si sovrappongono ad esse. Le conversazioni intercom Bluetooth vengono interrotte dalle istruzioni GPS.

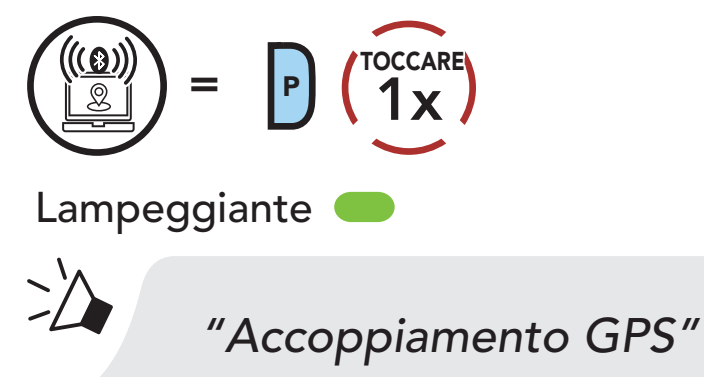

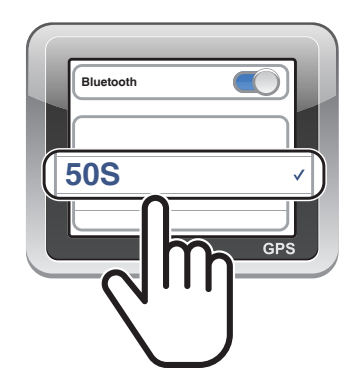

## <span id="page-22-0"></span>5. USO CON I CELLULARI

### 5.1 Effettuare e rispondere alle telefonate

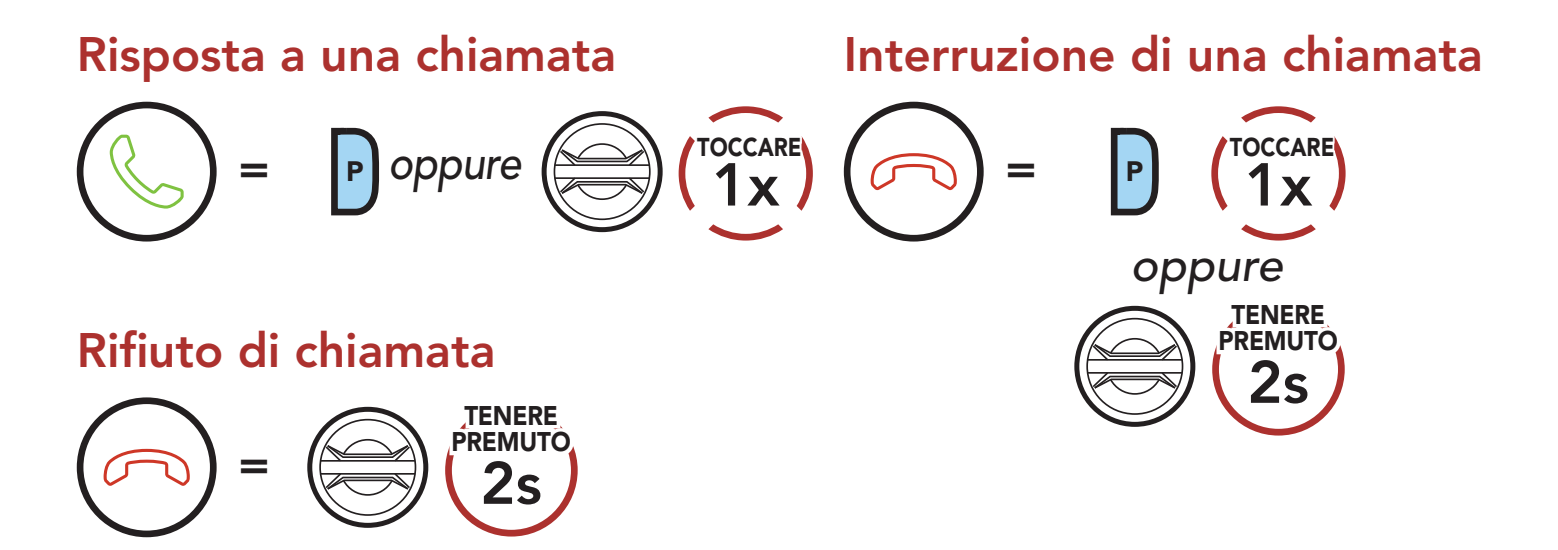

Nota: in caso di dispositivo GPS collegato, non sarà possibile ascoltare le istruzioni vocali del navigatore durante una chiamata telefonica.

È possibile attivare l'**assistente Google** o **Siri** con la voce, pronunciando una parola di attivazione dal microfono della cuffia. Questa può essere una sola parola o un gruppo di parole, ad esempio "Hey Siri" oppure "Hey Google".

### 5.2 Assistente Google e Siri

50S supporta l'accesso diretto all'assistente Google e Siri.

Attivazione Assistente Google o Siri installati sullo smartphone

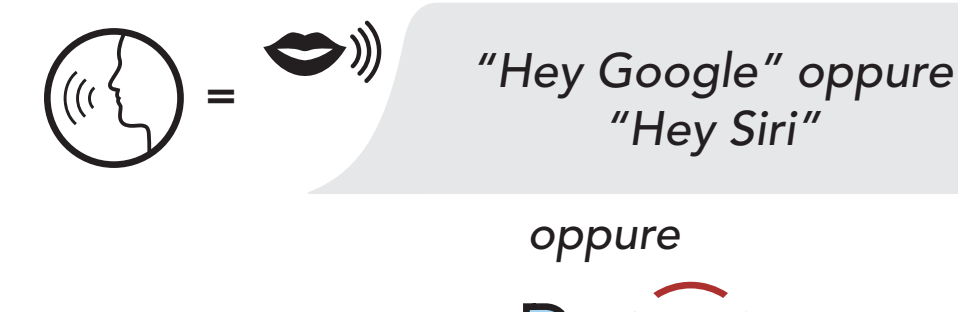

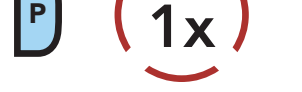

TOCCARE

### <span id="page-23-0"></span>5.3 Composizione rapida

### 5.3.1 Assegnazione dei numeri di chiamata rapida preimpostati

È possibile assegnare numeri di chiamata rapida preimpostati nel menu impostazioni, accessibile da Sena Device Manager oppure dall'app SENA MOTORCYCLES.

#### 5.3.2 Utilizzo dei numeri di chiamata rapida preimpostati

1. Accedere al menu Composizione rapida.

Accesso alla modalità Composizione rapida

TOCCARE

*"Composizione rapida"*

 $=$  P  $\int_{0}^{10}$ 

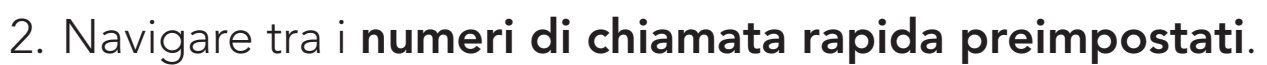

Navigazione in avanti o indietro tra i numeri di chiamata rapida preimpostati

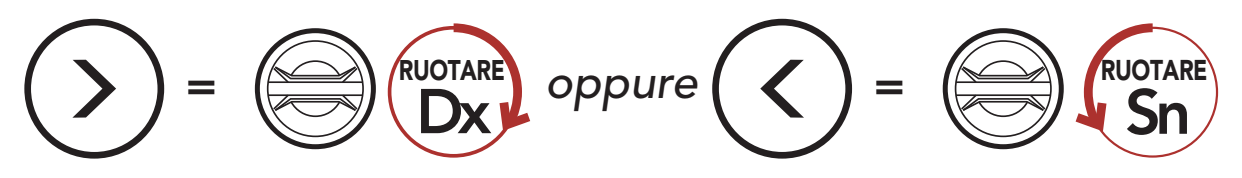

3. Chiamare uno dei numeri di chiamata rapida preimpostati.

Chiamare un numero di Chiamata rapida preimpostato

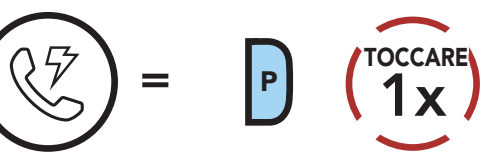

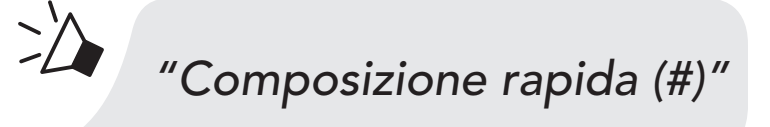

4. Ripetere l'ultima chiamata.

#### Ripetizione ultimo numero

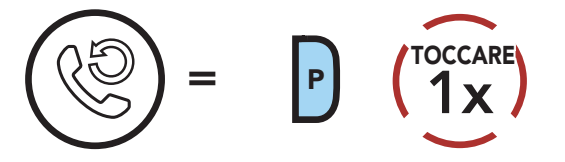

### *"Richiama ultimo numero"*

## <span id="page-24-0"></span>6. MUSICA STEREO

### 6.1 Riproduzione della musica con dispositivi Bluetooth

1. Riprodurre o mettere in pausa la musica.

Riproduzione/Messa in pausa della musica

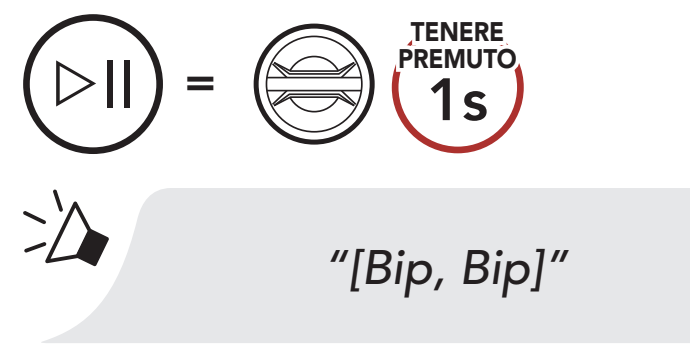

2. Regolare il volume.

Diminuzione/Aumento volume

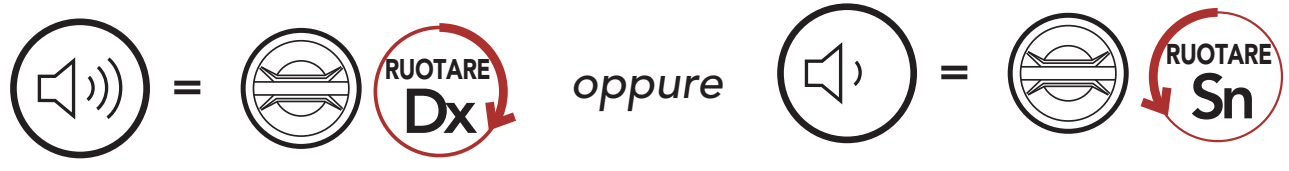

3. Passare al brano successivo o precedente.

#### Passaggio al brano successivo/precedente

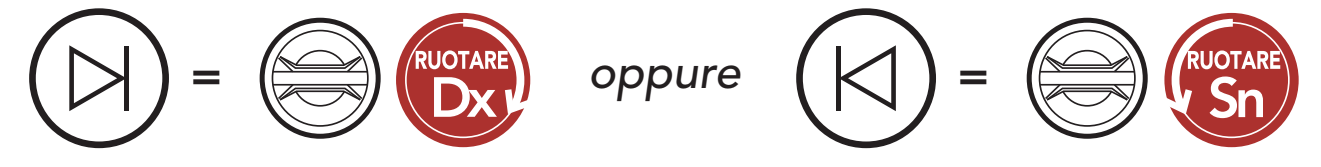

### <span id="page-25-0"></span>6.2 Condivisione della musica

È possibile avviare la condivisione della musica con un amico intercom, usando la musica stereo Bluetooth durante una conversazione intercom a due voci, e un partecipante di una Mesh. Sia l'utente che l'amico intercom possono controllare la riproduzione di musica in remoto, ad esempio passare alla traccia successiva o alla traccia precedente. Se si avvia la condivisione della musica quando Bluetooth intercom e Mesh Intercom sono entrambi in esecuzione, la musica condivisa durante Bluetooth intercom avrà priorità rispetto alla musica condivisa durante Mesh Intercom. Il creatore invierà un messaggio di richiesta a una cuffia collegata durante Mesh Intercom e condividerà la musica con il primo partecipante che accetta la richiesta.

#### Condivisione della musica Bluetooth Intercom

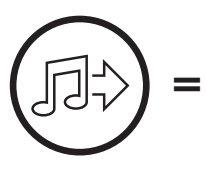

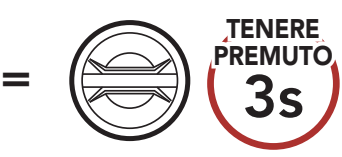

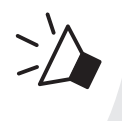

*"Condivisione della musica attivata"*

#### Condivisione della musica Mesh Intercom

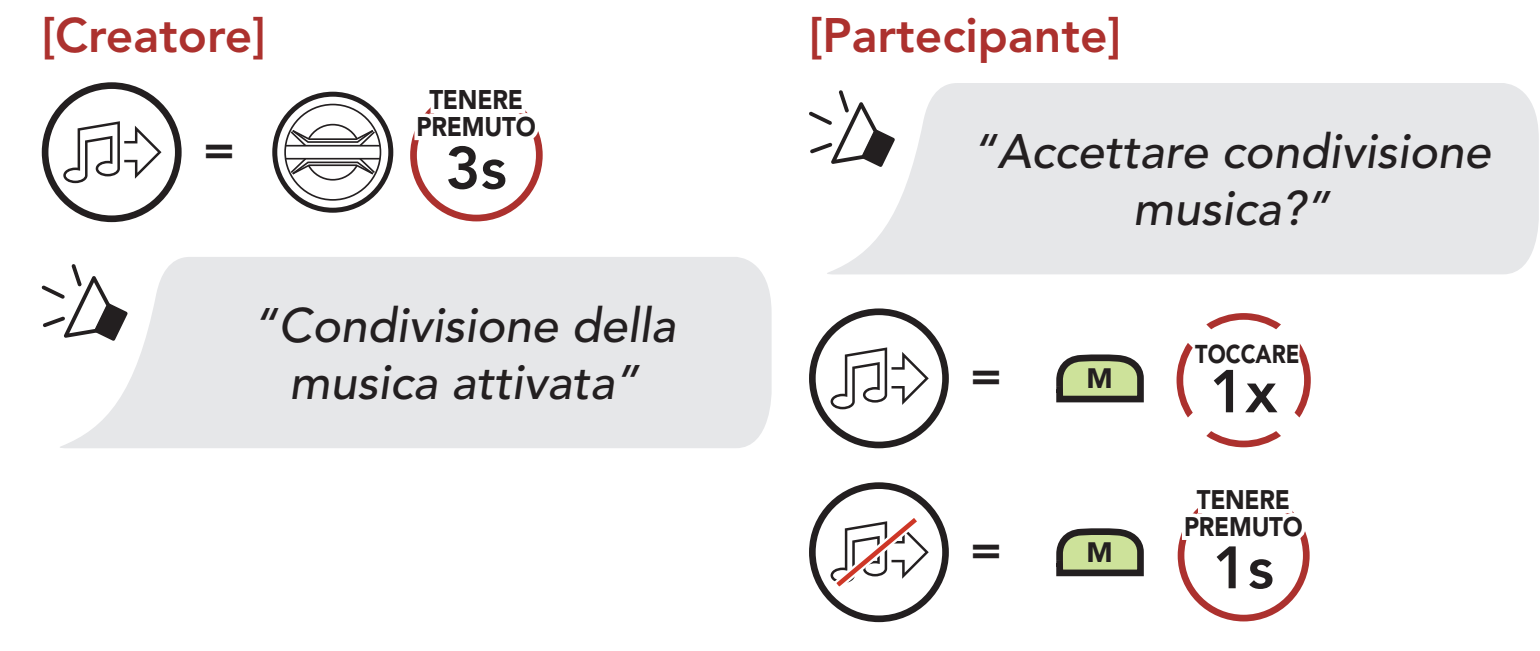

# <span id="page-26-0"></span>7. MESH INTERCOM

### 7.1 Cos'è Mesh Intercom?

Mesh Intercom™ è un sistema di comunicazione dinamico creato da Sena che consente una comunicazione facile e istantanea tra le moto senza un processo di pre-raggruppamento. Mesh Intercom consente ai piloti di collegarsi e comunicare con gli utenti nelle vicinanze, senza dover accoppiare ogni cuffia.

La distanza operativa tra ciascuna 50S in Mesh Intercom può raggiungere un massimo di 2 km in spazi aperti. In spazi aperti, la Mesh può essere estesa fino a un massimo di 8 km tra un minimo di sei utenti. All'interno dello stesso canale in Open Mesh™ o dello stesso gruppo privato in Group Mesh™, sei utenti possono parlare contemporaneamente e godersi una conversazione di ottima qualità.

#### Mesh Intercom

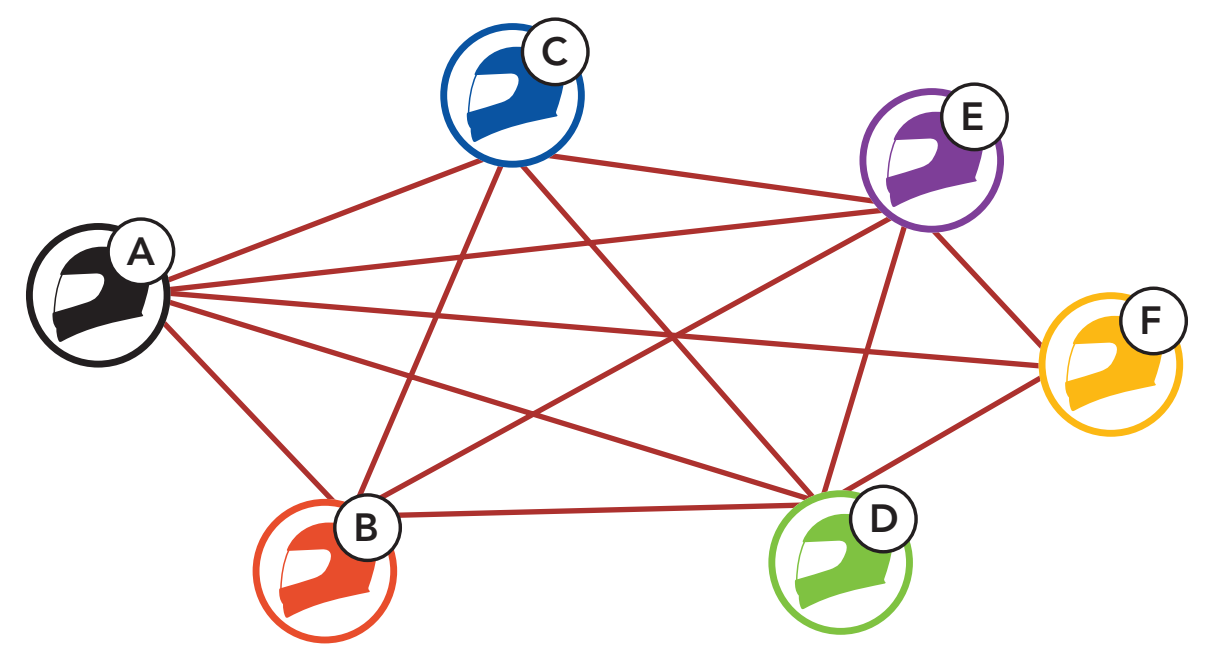

### 7.1.1 Open Mesh

Open Mesh è una funzione intercom di gruppo aperta. Gli utenti possono liberamente comunicare tra loro nello stesso canale di Open Mesh e selezionare il canale (1-9) da utilizzare con la cuffia.

La cuffia può collegarsi con un numero virtualmente illimitato di utenti in ciascun canale.

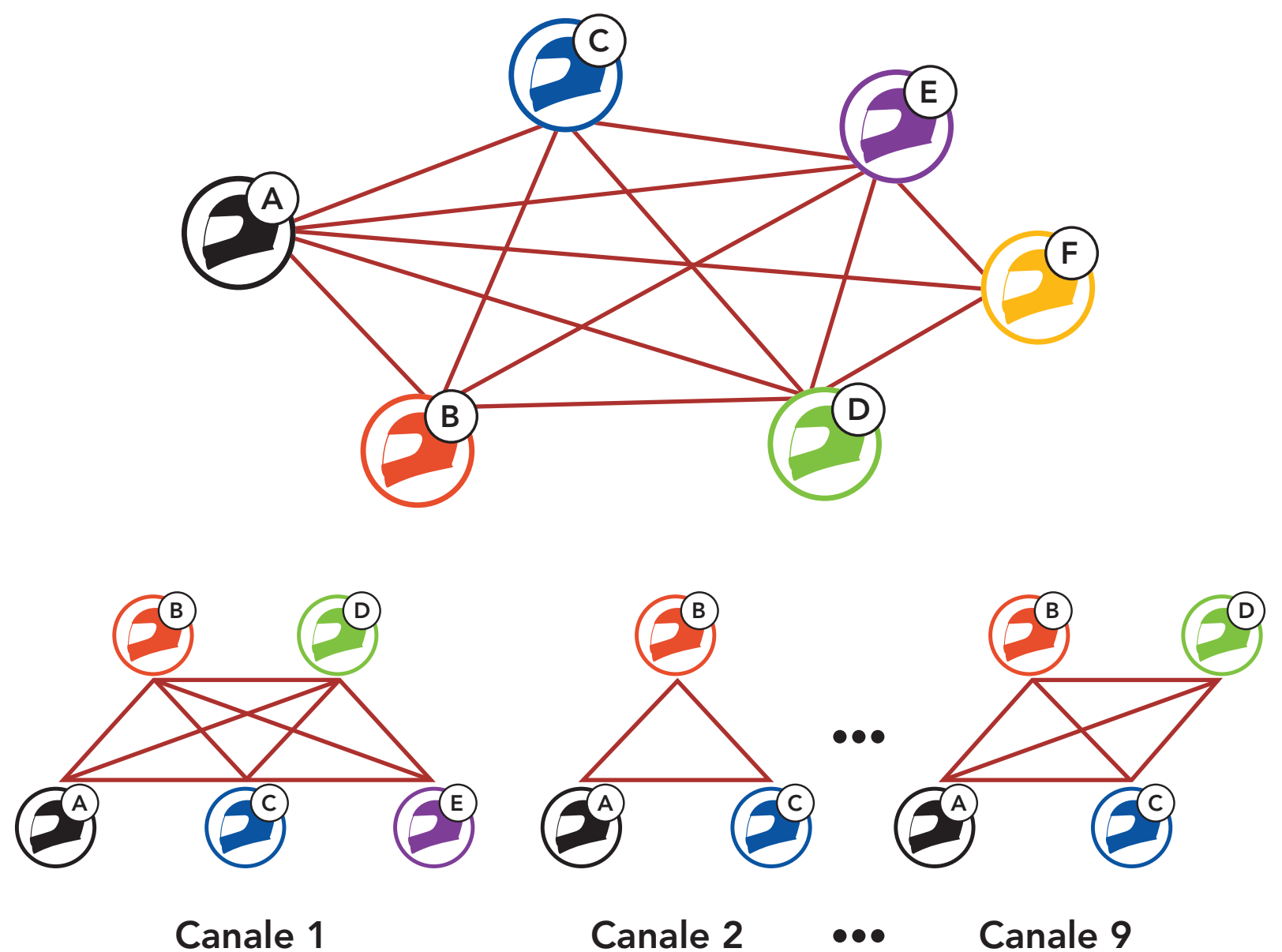

### 7.1.2 Group Mesh

Group Mesh è una funzione intercom di gruppo chiusa che consente agli utenti di partecipare o partecipare nuovamente a una conversazione intercom di gruppo, o di abbandonarla, senza accoppiare ogni cuffia. Gli utenti possono liberamente comunicare tra loro quando sono nello stesso gruppo privato di Group Mesh.

Per una conversazione intercom chiusa utilizzando Mesh Intercom, è necessario che la Group Mesh sia creata dagli utenti. Quando gli utenti creano un gruppo privato in Group Mesh da Gruppo Mesh, la cuffia passa automaticamente da Open Mesh a Group Mesh. In ogni gruppo privato possono collegarsi fino a 24 utenti in contemporanea.

Quando la funzione Mesh Intercom è abilitata, 50S si collega automaticamente con gli utenti 50S nelle vicinanze e consente loro di comunicare premendo il Pulsante Mesh Intercom.

#### Quando Mesh Intercom è abilitata, la cuffia è inizialmente in Open Mesh (impostazione predefinita: canale 1).

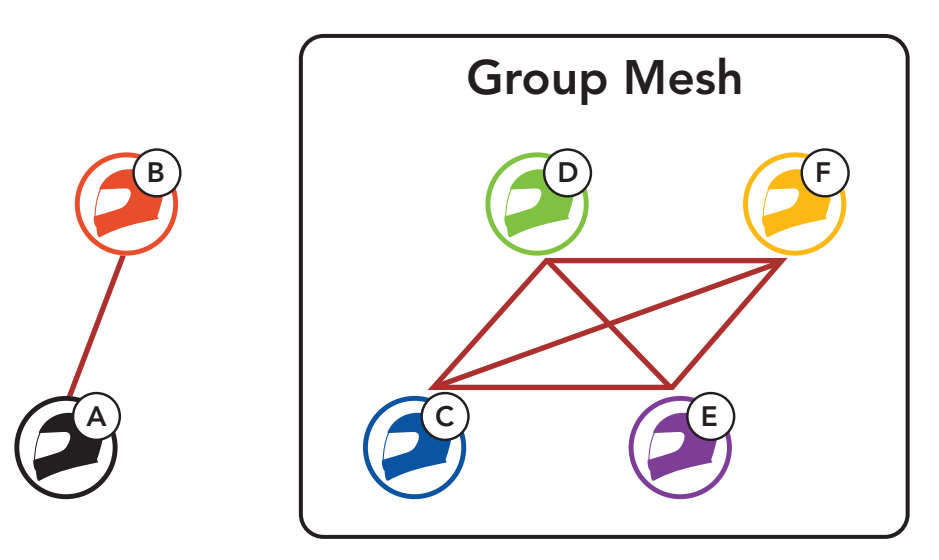

### 7.2 Avvio di Mesh Intercom

#### Mesh Intercom attivo  $=$  M  $\binom{3}{1}$ x TOCCARE *"Mesh Intercom attivo"* Mesh Intercom non attivo  $=$  M  $\binom{3}{1}$ x TOCCARE *"Mesh Intercom non attivo"*

#### 7.3 Uso della Mesh in Open Mesh

### 7.3.1 Impostazione canale (impostazione predefinita: canale 1)

Se la comunicazione Open Mesh è disturbata da interferenze causate da altri gruppi che stanno utilizzando il canale 1 (impostazione predefinita), cambiare il canale. È possibile selezionare un canale da 1 a 9.

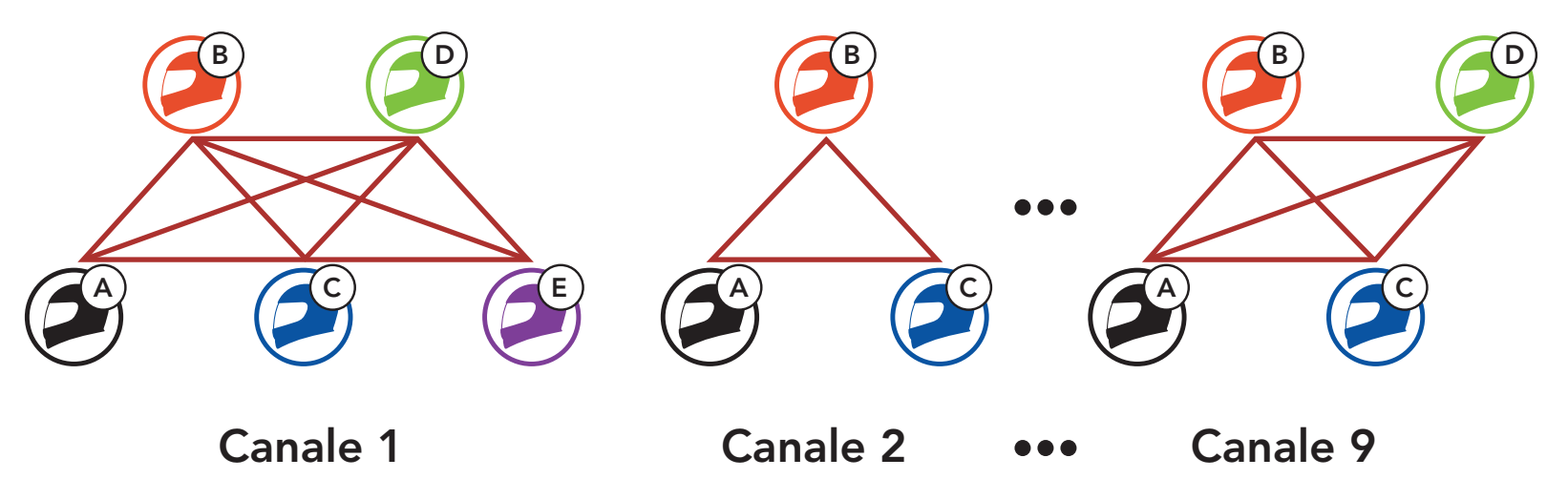

#### Accesso a Impostazione canale

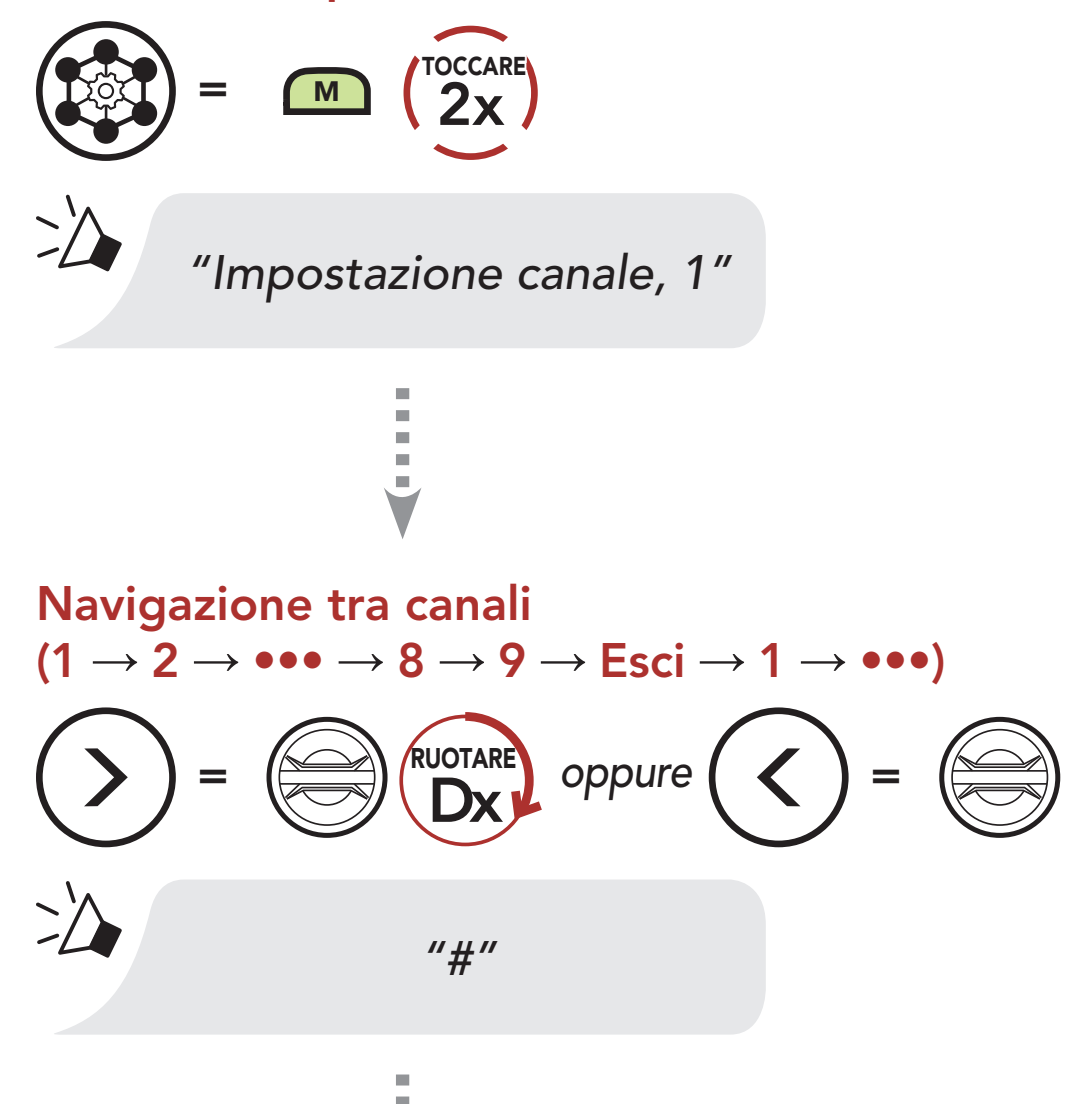

RUOTARE

Salvataggio del canale

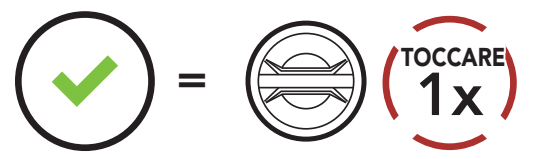

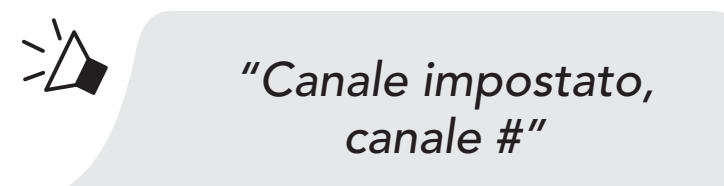

#### Nota:

- Impostazione canale inizia sempre con il canale 1.
- Se non si preme alcun pulsante per circa 10 secondi in uno specifico canale, il canale viene automaticamente salvato.
- Se si desidera annullare durante Impostazione canale, premere il Pulsante telefono.
- Il canale resta memorizzato anche se 50S viene spenta.

La creazione di una Group Mesh richiede due o più utenti Open Mesh.

### 7.4 Uso della Mesh in Group Mesh

### 7.4.1 Creazione di una Group Mesh

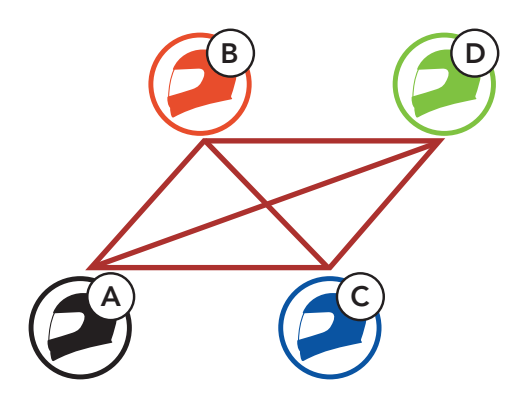

Open Mesh

1. Accedere a Gruppo Mesh per creare una Group Mesh.

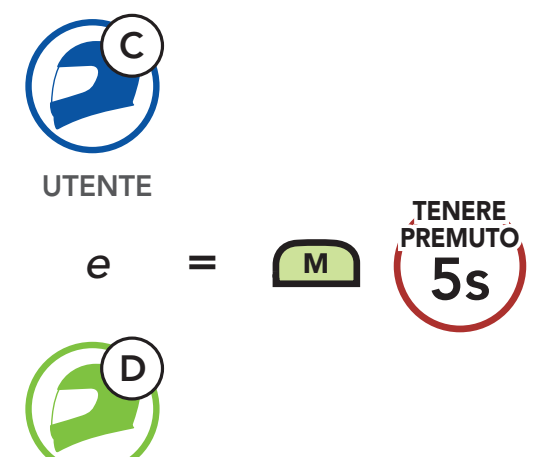

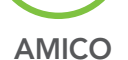

 $\geq$ 

#### *"Gruppo Mesh"*

2. Le cuffie completano Gruppo Mesh e passano automaticamente da Open Mesh a Group Mesh.

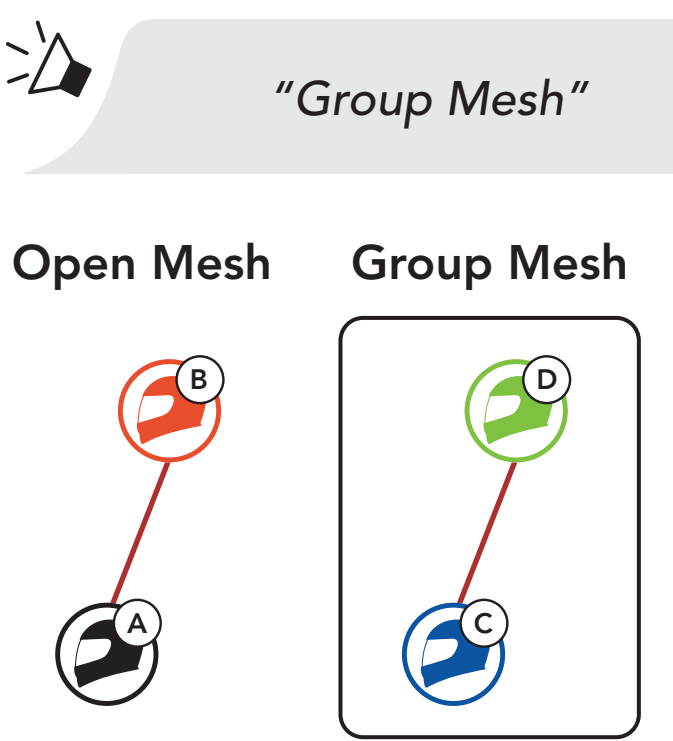

#### Nota:

- **•** se il Gruppo Mesh non viene completato entro 30 secondi, gli utenti sentiranno il messaggio vocale "Errore gruppo".
- Se si desidera annullare durante Gruppo Mesh, premere il Pulsante Mesh Intercom oppure il Pulsante telefono.

Uno dei membri di una Group Mesh esistente può consentire ai nuovi membri di una Open Mesh di partecipare alla Group Mesh esistente.

### 7.4.2 Partecipazione a una Group Mesh esistente

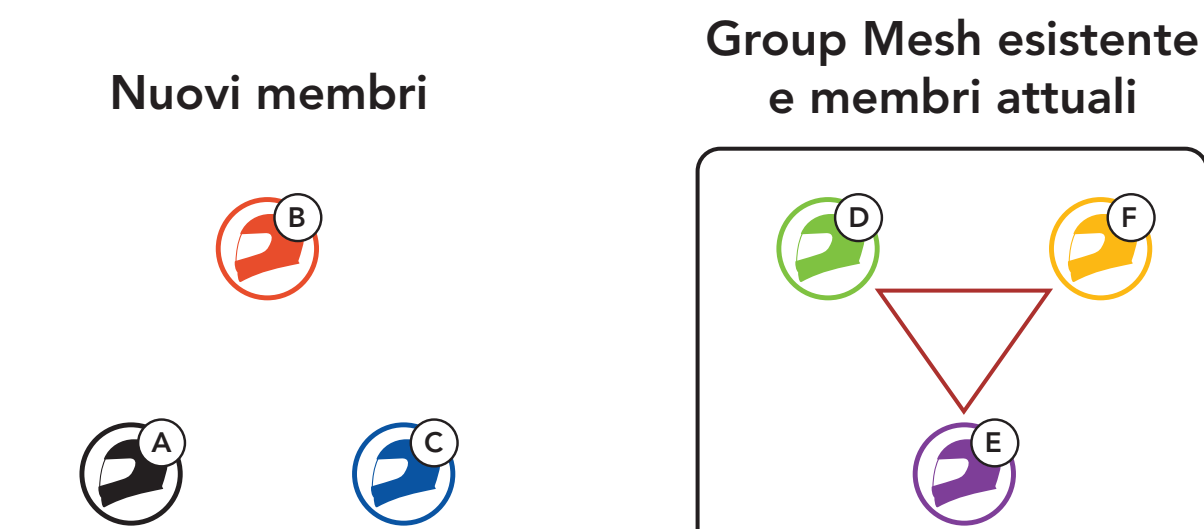

1. Uno dei membri attuali e un nuovo membro accedono a Gruppo Mesh per partecipare alla Group Mesh esistente.

2. Le cuffie completano Gruppo Mesh. Quando le cuffie dei nuovi membri passano automaticamente da Open Mesh a Group Mesh, viene emesso un messaggio vocale.

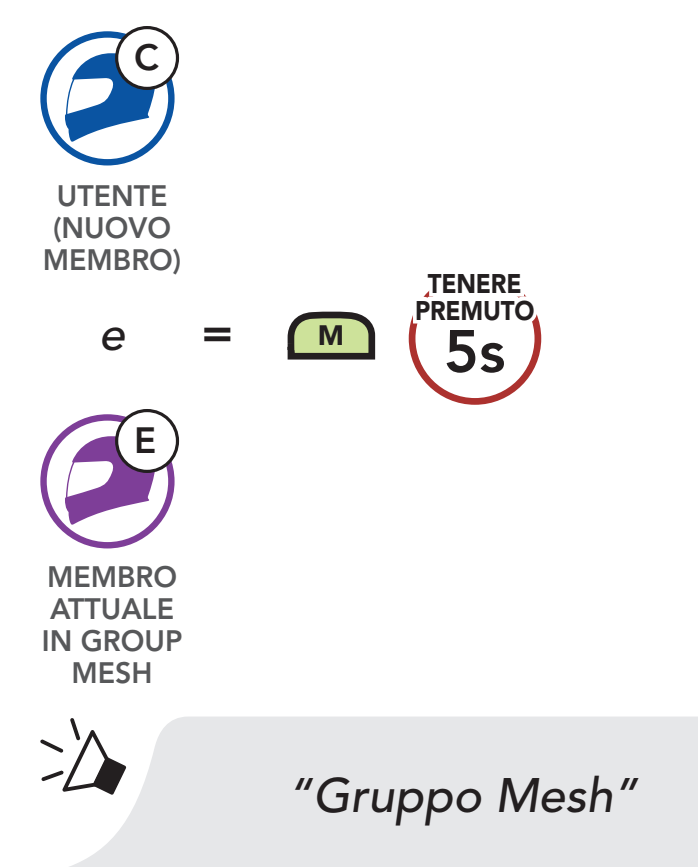

Nota: se il Gruppo Mesh non viene completato entro 30 secondi, i membri attuali sentiranno un doppio segnale acustico di tono basso, mentre il nuovo membro sentirà il messaggio vocale "Errore gruppo".

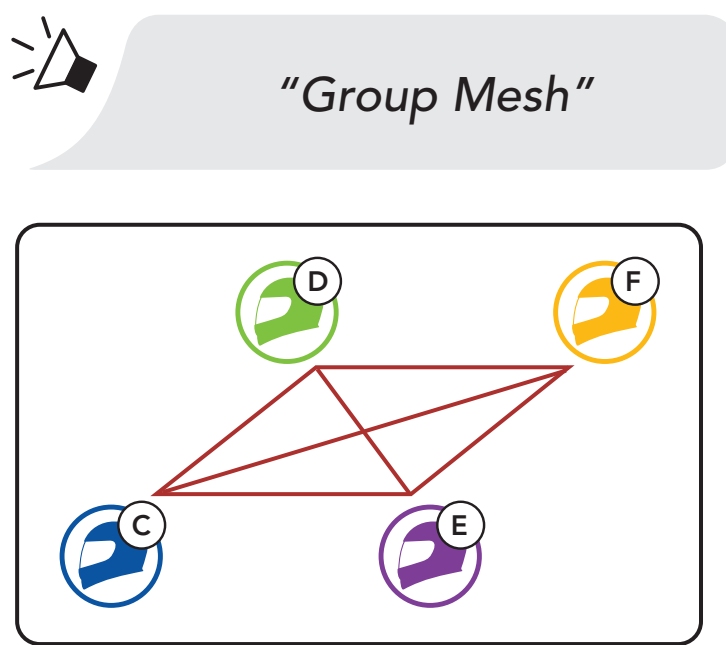

### 7.5 Ripristinare Mesh

Se una cuffia in una Open Mesh o Group Mesh ripristina la Mesh, questa torna automaticamente a Open Mesh (impostazione predefinita: canale 1).

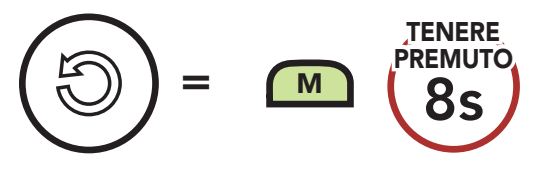

### 7.6 Passaggio Open Mesh/Group Mesh

Gli utenti possono passare da Open Mesh a Group Mesh e viceversa senza ripristinare la Mesh. Questo consente agli utenti di conservare le informazioni di collegamento alla rete Group Mesh mentre sono in Open Mesh.

Gli utenti possono passare a Group Mesh per comunicare con i partecipanti utilizzando le informazioni di collegamento alla rete Group Mesh archiviate.

Nota: se non si è mai partecipato a Group Mesh, non è possibile passare da Open Mesh a Group Mesh e viceversa. Viene emesso il messaggio vocale "Nessun gruppo disponibile".

#### Passaggio da Open Mesh a Group Mesh e viceversa

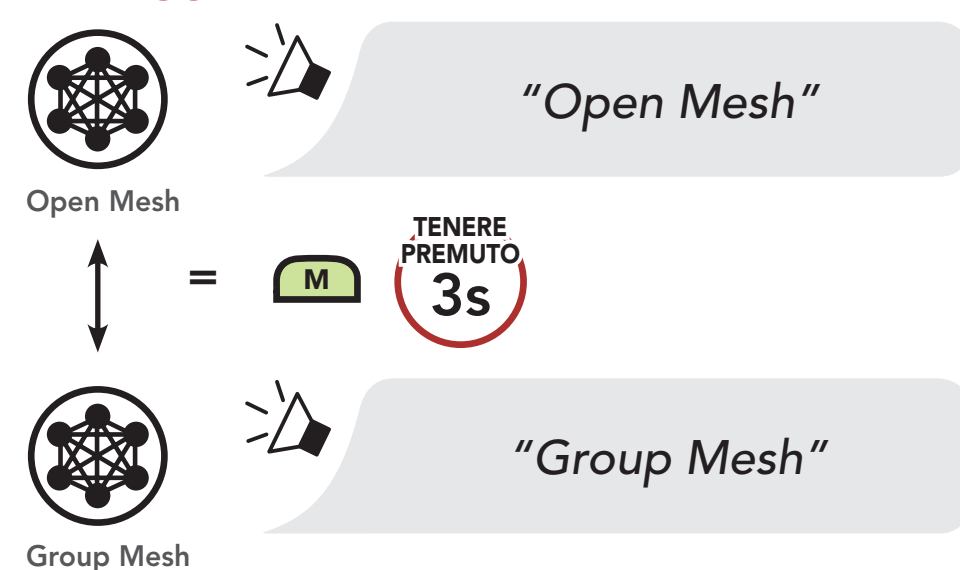

#### 7.7 Abilitazione/disabilitazione microfono

#### (impostazione predefinita: abilitato)

Gli utenti possono abilitare/disabilitare il microfono quando comunicano in una Mesh Intercom.

#### Abilitazione/disabilitazione del microfono

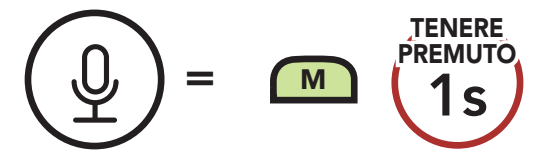

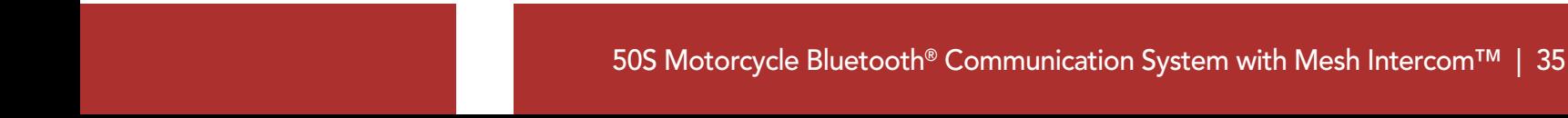

# 8. INTERCOM BLUETOOTH

Fino a tre persone possono comunicare tramite intercom con la cuffia, semplicemente accoppiando le cuffie.

Accoppiamento con amici intercom

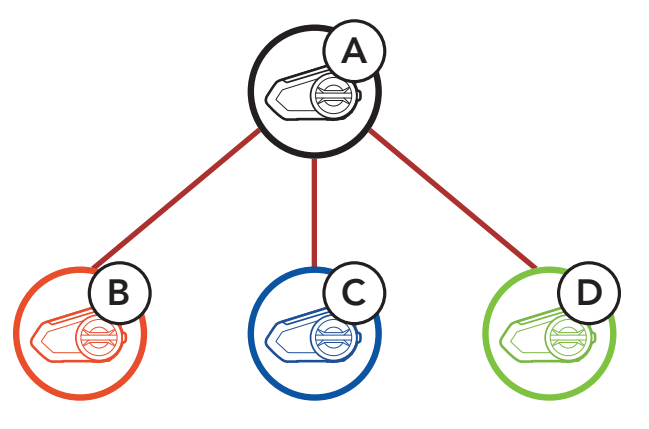

### 8.1 Accoppiamento intercom

- 1. Accoppiare il telefono con la cuffia.
- 2. Aprire l'app SENA MOTORCYCLES e toccare : (menu Smart Intercom Pairing).
- 3. Effettuare la scansione del **codice QR** visualizzato sul telefono dell'amico (B).
	- L'amico (B) può visualizzare il codice QR sul telefono toccando  $\bigoplus$ > Codice QR (  $\frac{100}{100}$  sull'app SENA MOTORCYCLES.

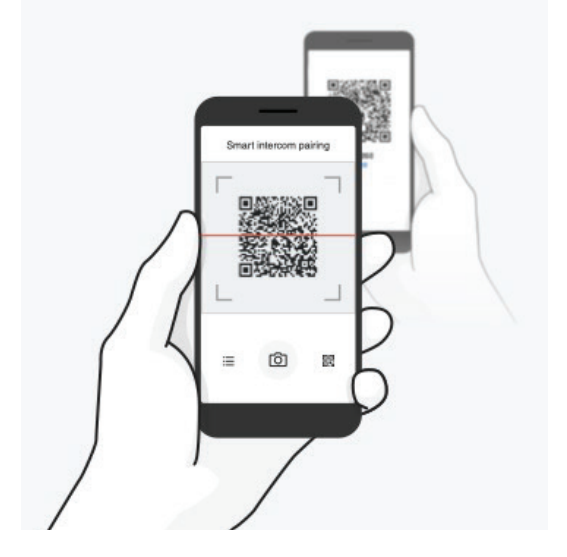

Esistono due modi per accoppiare la cuffia.

#### 8.1.1 Uso di Smart Intercom Pairing (SIP)

SIP consente all'utente di effettuare un rapido accoppiamento con gli amici per la comunicazione intercom eseguendo l'analisi del codice QR sull'app SENA MOTORCYCLES, senza dover ricordare il funzionamento del pulsante.

Nota: Smart Intercom Pairing (SIP) non è compatibile con i prodotti Sena che utilizzano il **Bluetooth 3.0** o inferiore.

- 4. Toccare Salva e assicurarsi che l'amico (B) sia accoppiato con l'utente (A) correttamente.
- 5. Toccare **Scansiona** (O) e ripetere i passaggi 3 e 4 per effettuare l'accoppiamento con gli amici Intercom (C) e (D).

1. Tenere premuta la manopola di due cuffie per 5 secondi fino a quando viene emesso il messaggio vocale "Accoppiamento intercom".

### 8.1.2 Uso del pulsante

#### = Il LED lampeggiante in blu conferma che **i dispositivi**<br>= : intercom sono accoppiati.

#### Accoppiamento cuffia A con cuffia B

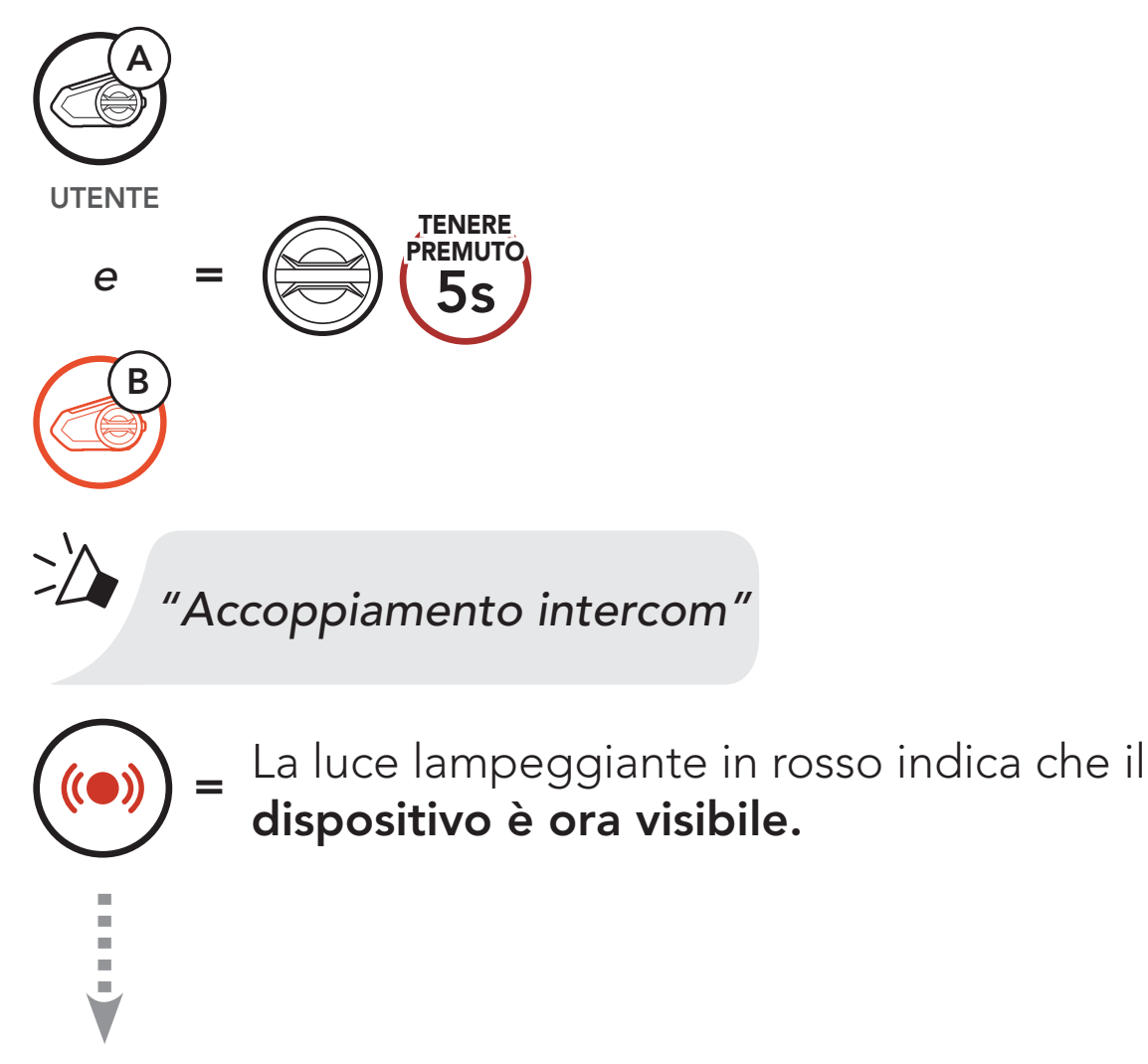

50S si accoppia automaticamente con una cuffia Sena.

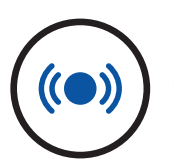

#### 8 INTERCOM BLUETOOTH

2. Ripetere il passaggio 1 per effettuare l'accoppiamento con gli *amici* intercom C e D.

È possibile avviare oppure terminare una conversazione intercom con un amico intercom premendo la **manopola**.

1. Premere una volta per amico intercom 1.

Last-Come, First-Served (LCFS, ovvero Ultimo arrivato, Primo servito)

D  $=$   $\left(\bigotimes_{\infty}^{n} \right)$   $\left(\begin{array}{c} n \times n \\ 1 \times n \end{array}\right)$ **TOCCARE** 

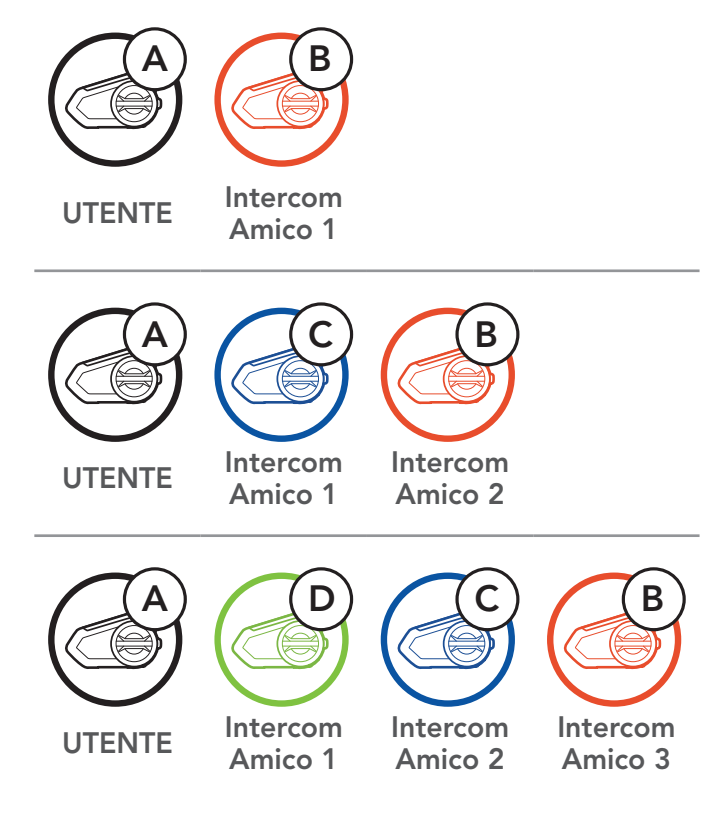

### 8.2 Intercom a due voci

Avvio/Interruzione con Amico intercom 1

2. Premere due volte per amico intercom 2.

Avvio/Interruzione con Amico intercom 2

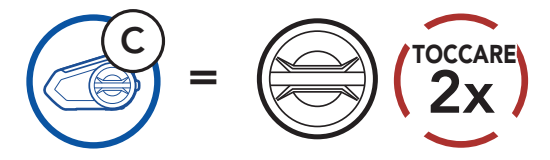

3. Premere tre volte per amico intercom 3.

#### Avvio/Interruzione con Amico intercom 3

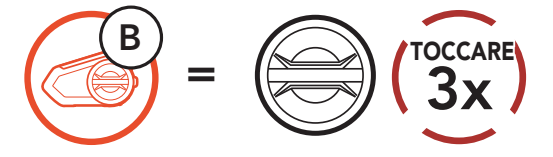

### 8.3 Intercom a più voci

Intercom a più voci consente di effettuare conversazioni in stile teleconferenza con un massimo di tre *amici intercom* contemporaneamente. Durante l'intercom a più voci, il collegamento con il cellulare viene momentaneamente interrotto. Tuttavia, non appena Intercom a più voci termina, il collegamento con il cellulare viene ristabilito.

L'utente (A) può creare una conferenza intercom a tre voci con altri due **amici intercom (B e C)** stabilendo due collegamenti intercom contemporaneamente.

1. Accoppiare la cuffia (A) con quelle degli altri due amici intercom (B e C).

#### 8.3.1 Avvio di una conferenza intercom a tre voci

#### Accoppiamento con amici intercom B e C

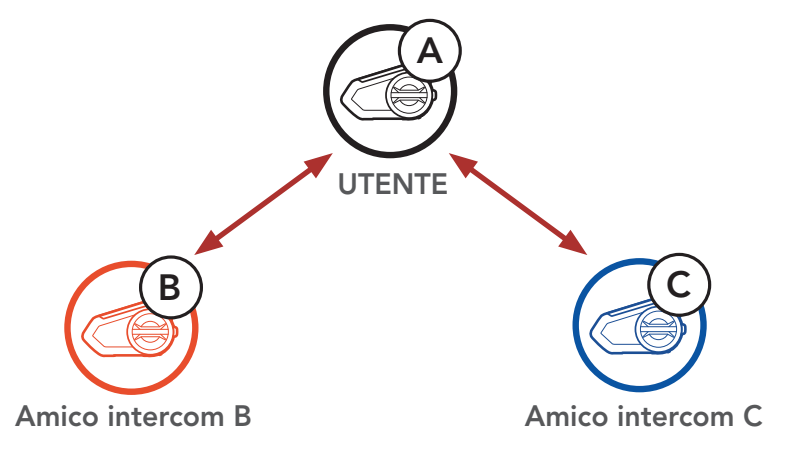

2. Avviare una conversazione intercom con uno dei due amici del gruppo intercom. Ad esempio, l'utente (A) può avviare una conversazione intercom con l'amico intercom (B). In alternativa, l'amico intercom (B) può avviare una chiamata intercom con l'utente (A).

#### Avvio di una conversazione intercom con amico intercom B

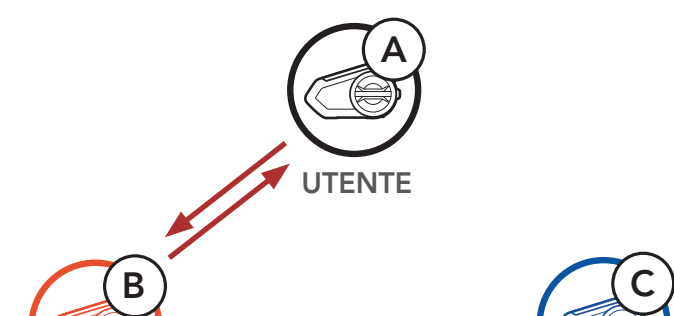

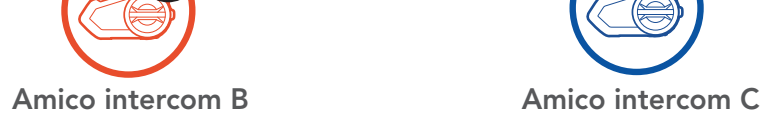

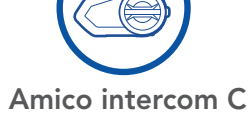

3. Successivamente, l'utente (A) può chiamare il secondo amico intercom (C), oppure il secondo amico intercom (C) può unirsi all'intercom effettuando una chiamata intercom all'utente (A).

4. A questo punto, l'utente (A) e due amici intercom (B e C) stanno effettuando una conferenza intercom a tre voci.

Avvio di una conversazione intercom con amico intercom C

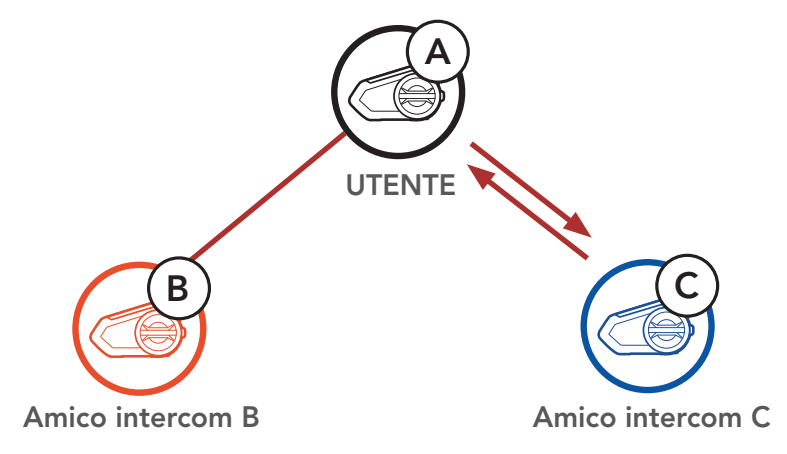

Un nuovo partecipante (D) può unirsi ai tre amici intercom collegati, creando una conferenza intercom a quattro voci effettuando una chiamata intercom a (B) oppure (C).

Intercom a tre voci

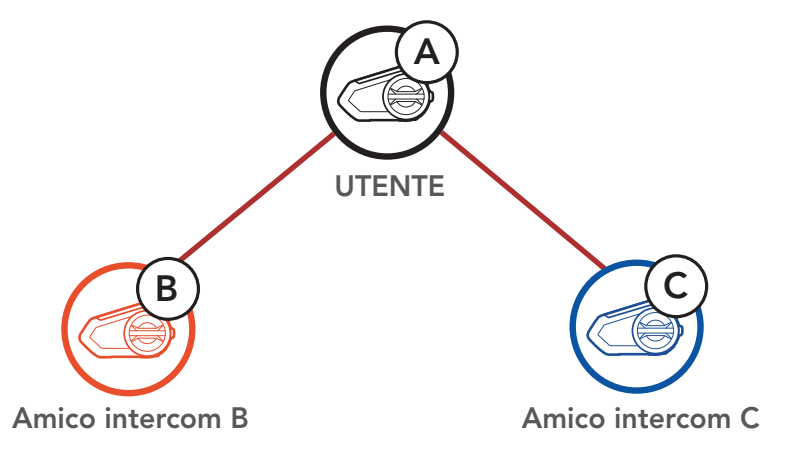

### 8.3.2 Avvio di una conferenza intercom a quattro voci

#### Avvio di intercom a quattro voci

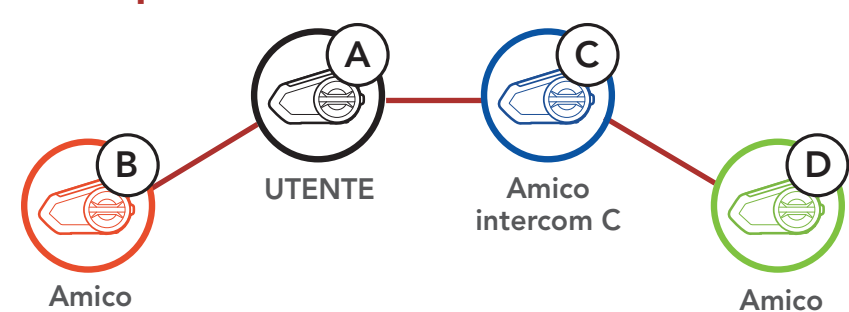

intercom B

Amico intercom C

#### 8.3.3 Terminare Intercom a più voci

- 1. Per terminare tutti i collegamenti intercom, tenere premuta la manopola per 1 secondo fino a quando viene emesso un segnale acustico.
- 2. Premere la manopola per scollegarsi dal primo Amico intercom. Premere due volte la manopola per scollegarsi dal secondo amico intercom.

### 8.4 Conferenza telefonica con utenti intercom a tre voci

È possibile effettuare una conferenza telefonica a tre voci aggiungendo un *amico intercom* alla conversazione telefonica.

1. Durante una chiamata telefonica, premere la manopola una, due o tre volte per invitare uno degli Amici intercom alla conversazione.

Invito di un amico intercom ad una conferenza telefonica

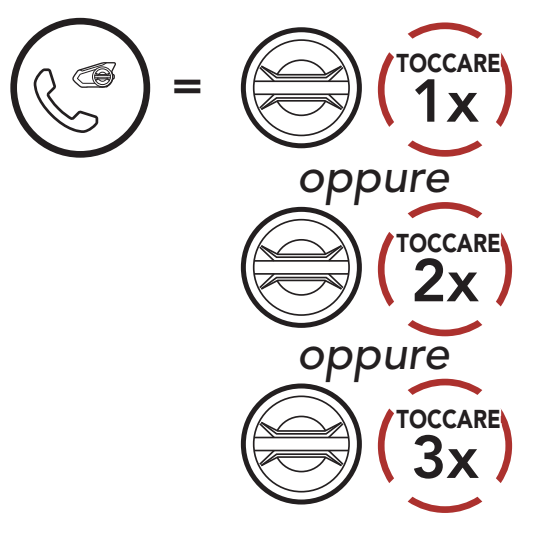

2. Per scollegare l'intercom durante una conferenza telefonica, premere la manopola una, due o tre volte.

Scollegamento di un amico intercom dalla conferenza

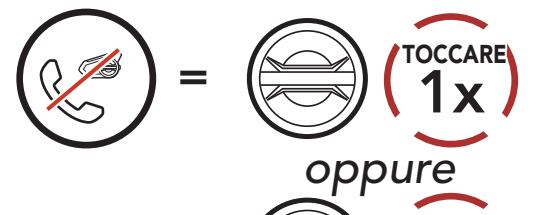

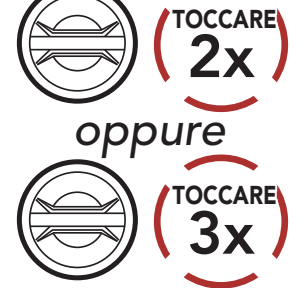

3. Per scollegare il telefono durante una conferenza telefonica, premere il Pulsante telefono.

Nota: in caso di chiamata intercom in arrivo durante una chiamata telefonica, viene emesso un doppio segnale acustico di tono alto.

#### Terminare una chiamata telefonica da Conferenza

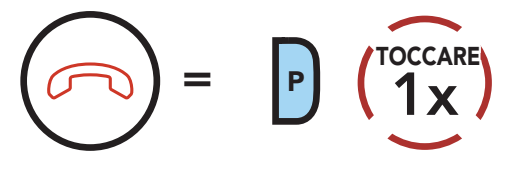

### 8.5 Group Intercom

Group Intercom consente di creare immediatamente un intercom da conferenza a più voci con tre delle cuffie accoppiate più di recente.

- 1. Effettuare l'accoppiamento intercom con un massimo di tre cuffie con cui si desidera tenere una conversazione Group Intercom.
- 2. Tenere premuto il Pulsante modalità Ambiente per 1 secondo per avviare Group Intercom. Il LED lampeggia in verde e viene emesso il messaggio vocale "Intercom di gruppo".

#### Avviare Group Intercom

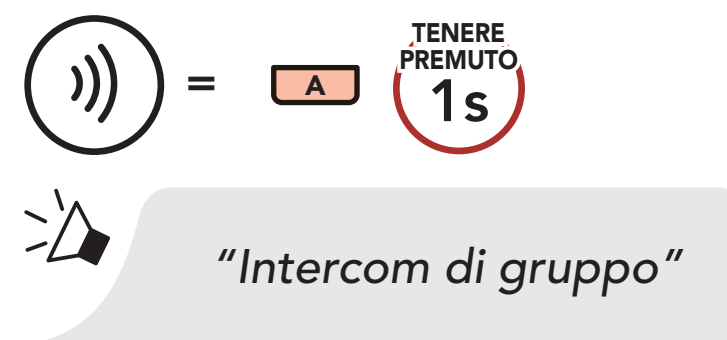

3. Quando sono collegate tra loro, su tutte le cuffie viene emesso il messaggio vocale "Intercom gruppo connesso."

> *"Intercom gruppo connesso"*

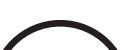

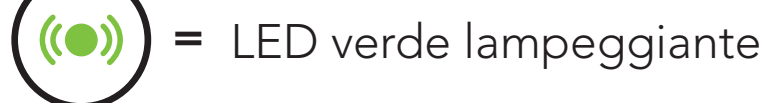

4. Per terminare Group Intercom, tenere premuto il Pulsante modalità Ambiente per 1 secondo durante Group Intercom. Viene emesso il messaggio vocale "Intercom gruppo terminato".

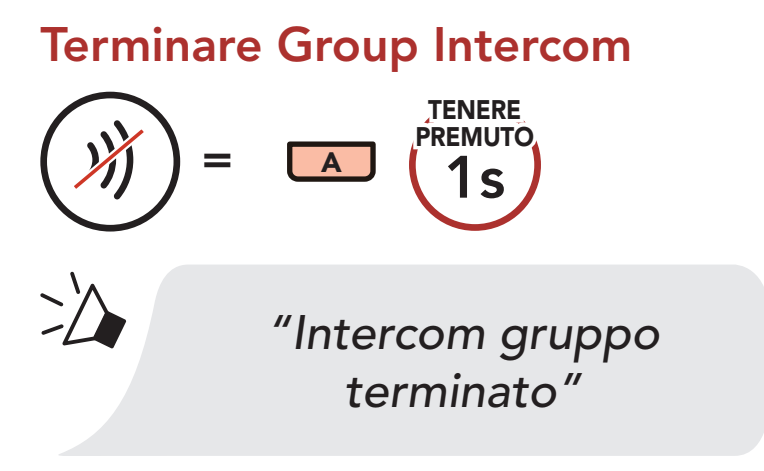

### 8.6 Conferenza Mesh Intercom con partecipante Intercom Bluetooth

Gli utenti possono utilizzare contemporaneamente l'intercom Bluetooth esistente e la funzione Mesh Intercom. In questo caso, si consiglia di comunicare con altre cuffie Sena tramite collegamento Intercom Bluetooth e di utilizzare Mesh Intercom tra le cuffie 50S. Un utente in Open Mesh oppure Group Mesh che sta usando Mesh Intercom può coinvolgere fino a 3 dei suoi amici intercom Bluetooth. È possibile avviare una conversazione intercom a due voci con uno dei tre amici intercom per coinvolgerlo nella Mesh.

#### Nota:

- La qualità audio diminuisce se una cuffia 50S si collega a 2 o più amici intercom Bluetooth quando sta utilizzando Mesh Intercom in Open Mesh oppure Group Mesh.
- Se viene creato un anello chiuso, come mostrato di seguito, ogni utente avvertirà problemi di rumore. Sena consiglia di non creare un anello chiuso.

#### Mesh Intercom **Intercom Bluetooth**

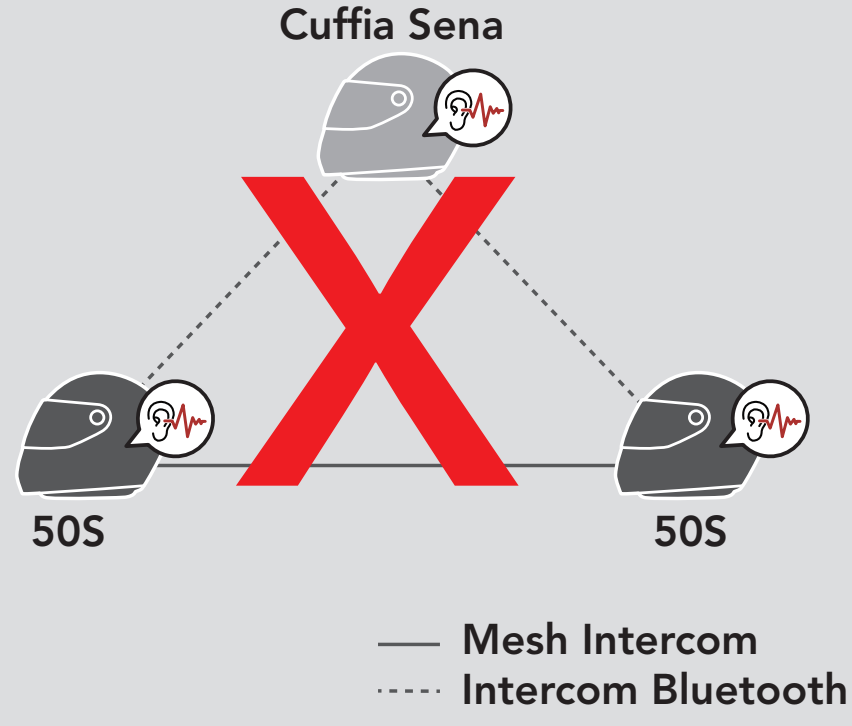

• Se Intercom Bluetooth viene accidentalmente acceso durante la comunicazione Mesh Intercom tra le cuffie 50S, come mostrato di seguito, viene emesso il messaggio vocale "Intercom Mesh disabilitato, Intercom Bluetooth collegato" ogni minuto. Spegnendo Intercom Bluetooth oppure Mesh Intercom, il messaggio vocale non viene più emesso.

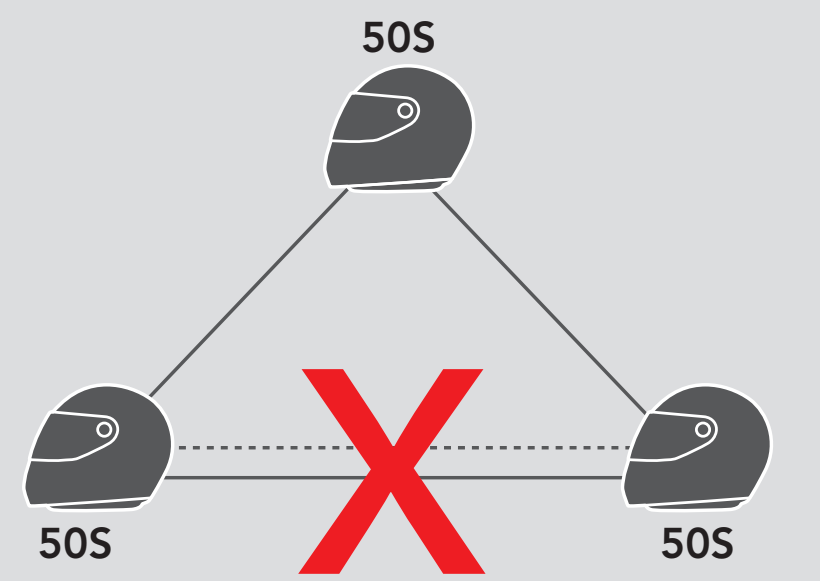

Universal Intercom consente di tenere conversazioni intercom con utenti con cuffie Bluetooth non Sena. È possibile accoppiare la cuffia con una sola cuffia non Sena alla volta. La distanza intercom dipende dalle prestazioni della cuffia Bluetooth collegata. Quando una cuffia Bluetooth non Sena è accoppiata con la cuffia Sena, se viene accoppiato un altro dispositivo Bluetooth tramite **Accoppiamento con** il secondo cellulare, questa verrà scollegata.

### 8.7 Universal Intercom

1. Eseguire Universal Intercom nel Menu configurazione cuffia.

Accesso a Universal Intercom dal Menu configurazione

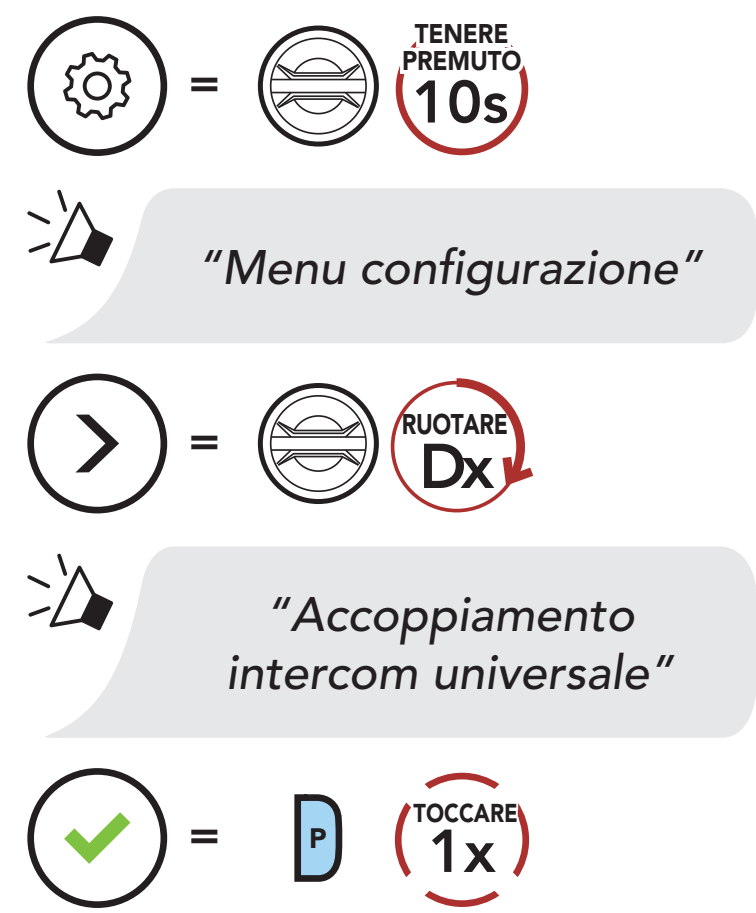

- 2. Impostare la cuffia Bluetooth non Sena in modalità Accoppiamento. La cuffia si accoppia automaticamente con una cuffia Bluetooth non Sena.
- 3. È possibile effettuare una comunicazione Intercom a due voci oppure Intercom a più voci con un massimo di tre Amici intercom utilizzando cuffie non Sena, seguendo i procedimenti descritti di seguito.

#### Esempio di Universal Intercom a tre voci

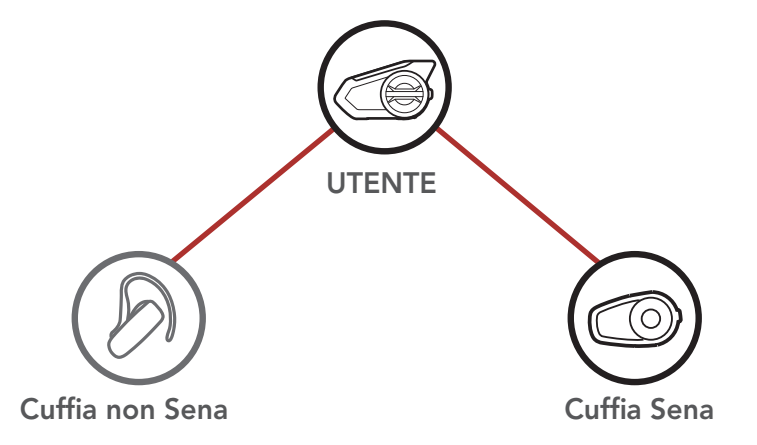

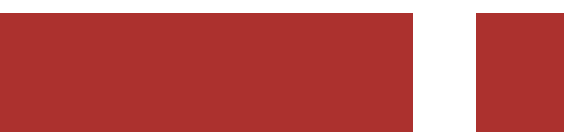

Nota: alcune cuffie non Sena potrebbero non supportare Universal Intercom a più voci.

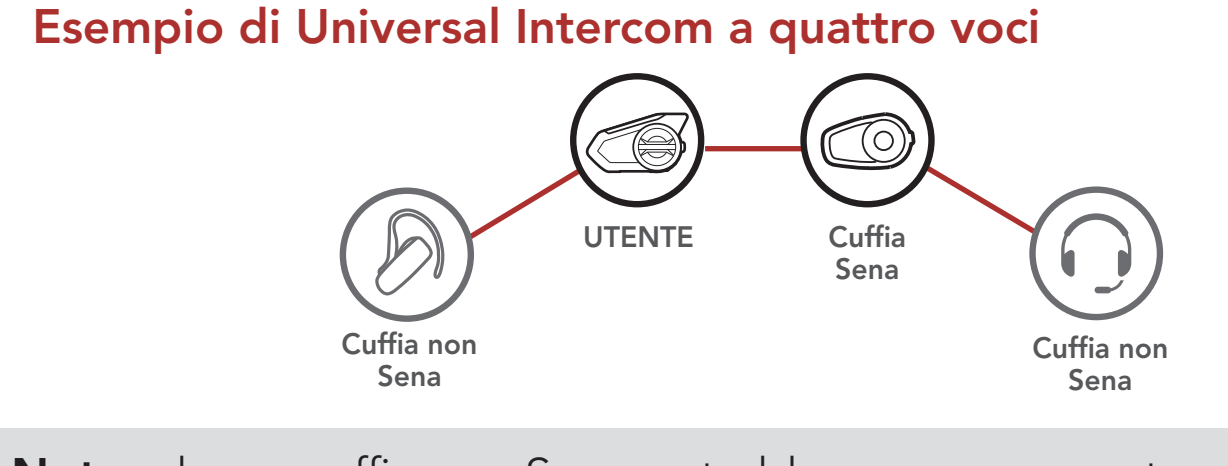

### 8.8 Conferenza Mesh Intercom con partecipante Universal Intercom a due voci

Gli utenti possono utilizzare contemporaneamente l'Universal Intercom a due voci esistente e la funzione Mesh Intercom. In questo caso, si consiglia di comunicare con la cuffia non Sena tramite collegamento Universal Intercom a due voci e di utilizzare Mesh Intercom tra le cuffie 50S.

Un utente in Open Mesh oppure Group Mesh che sta usando Mesh Intercom può coinvolgere un amico Universal Intercom. È possibile avviare una conversazione Universal Intercom a due voci con l'amico Universal Intercom per coinvolgerlo nella Mesh.

## 9. USO DELLA RADIO FM

### 9.1 Accensione/spegnimento Radio FM

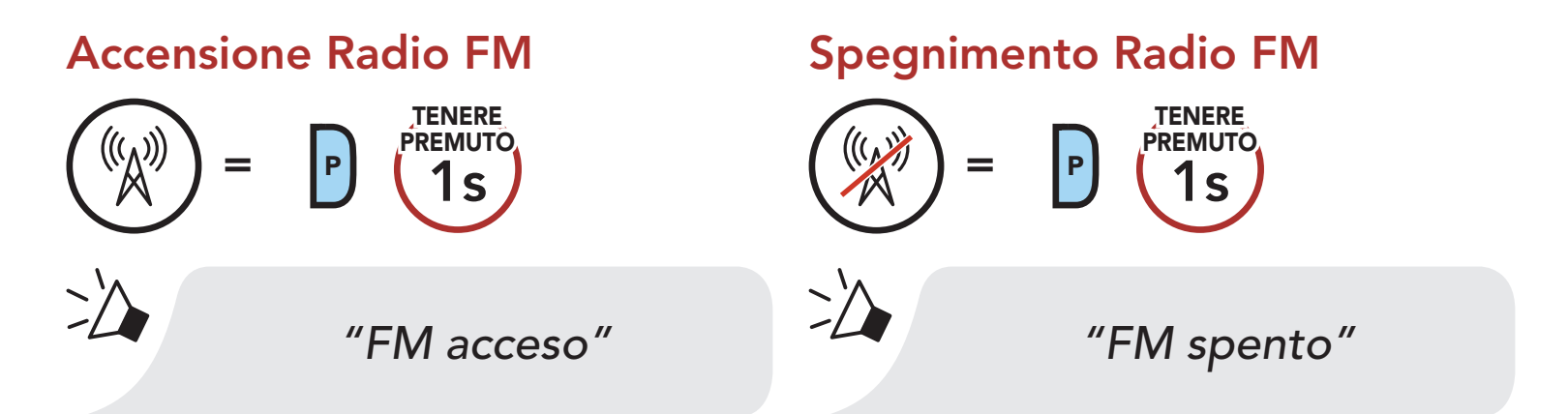

### 9.2 Ricerca e salvataggio delle stazioni radio

La funzionalità "Ricerca" cerca le stazioni radio.

1. Cercare le stazioni radio.

#### Ricerca stazioni successive

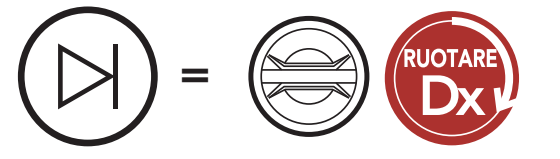

Ricerca stazioni precedenti

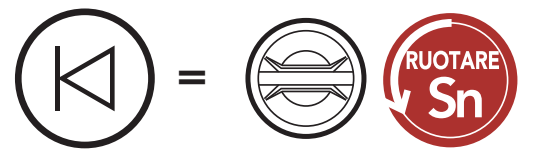

2. Salvare la stazione corrente.

Attivazione della modalità di selezione preimpostazione

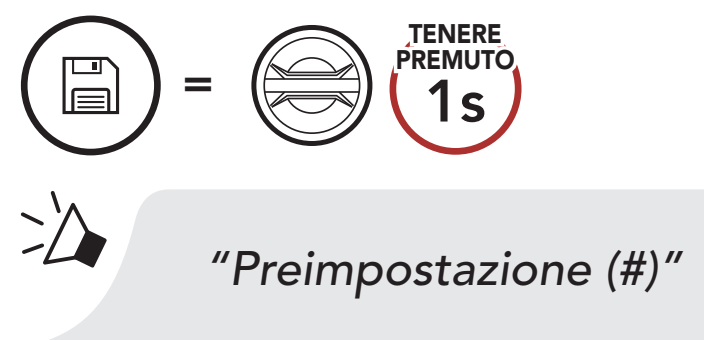

3. Navigare tra i numeri preimpostati da memorizzare. Navigazione in avanti/indietro tra le stazioni preimpostate

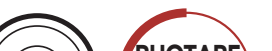

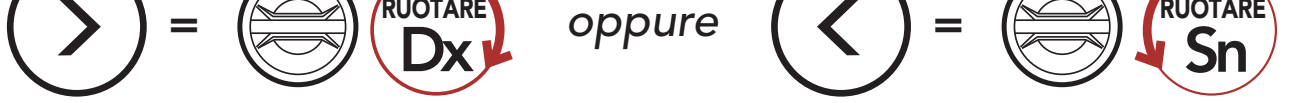

4. Salvare la stazione sul numero preimpostato oppure eliminare la stazione dalla memoria.

Salvataggio stazione sul numero preimpostato

La funzione "Analisi" cerca automaticamente le stazioni radio, partendo dalla frequenza della stazione corrente a salire.

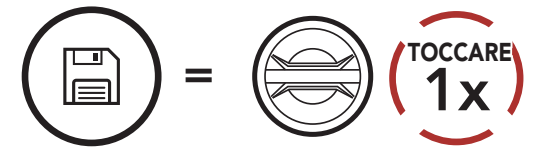

Eliminazione stazione dalla memoria

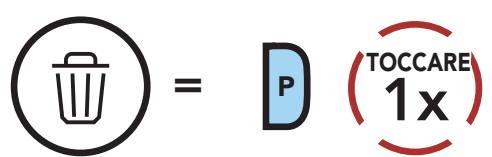

### 9.3 Analisi e salvataggio delle stazioni radio

- 2. Il sintonizzatore Sena si ferma per 8 secondi ad ogni stazione trovata prima di passare a quella successiva.
- 3. Salvare la stazione corrente. La stazione verrà salvata con il numero preimpostato successivo.

1. Cercare le stazioni.

#### Avvio analisi

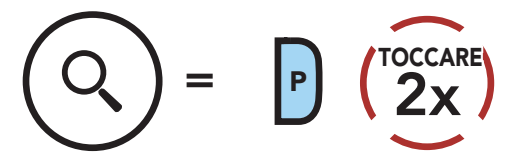

#### Salvataggio della stazione corrente

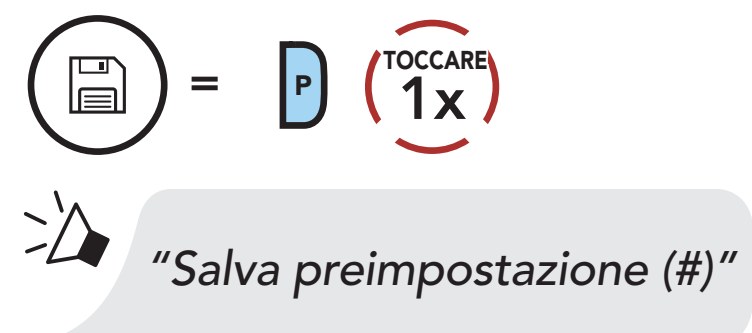

4. Interrompere l'analisi.

#### Arresto analisi

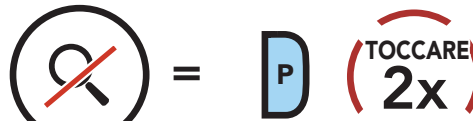

### 9.4 Preimpostazione stazione provvisoria

La funzionalità **Preimpostazione provvisoria** cerca e salva automaticamente le 10 stazioni radio più vicine, senza modificare le stazioni preimpostate esistenti.

1. Cercare e salvare automaticamente 10 stazioni.

#### Stazioni provvisorie

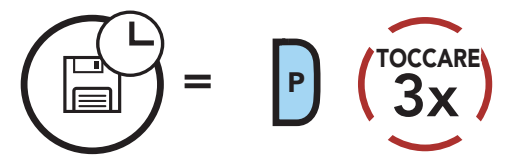

2. Le stazioni provvisorie preimpostate si cancellano al riavvio della cuffia.

### 9.5 Navigazione tra le stazioni preimpostate

Utilizzando i metodi descritti sopra, è possibile memorizzare fino a 10 stazioni. È possibile navigare tra le stazioni salvate.

#### Navigazione tra le stazioni preimpostate

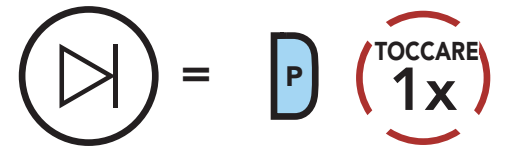

Nota: è possibile utilizzare Sena Device Manager oppure l'app SENA MOTORCYCLES per salvare le stazioni preimpostate.

### 9.6 Selezione dell'area geografica

È possibile selezionare la banda di frequenze FM corretta per la propria posizione da Sena Device Manager oppure dall'app SENA MOTORCYCLES. Utilizzando l'impostazione dell'area geografica, è possibile ottimizzare la funzione di ricerca per evitare bande di frequenza inutili.

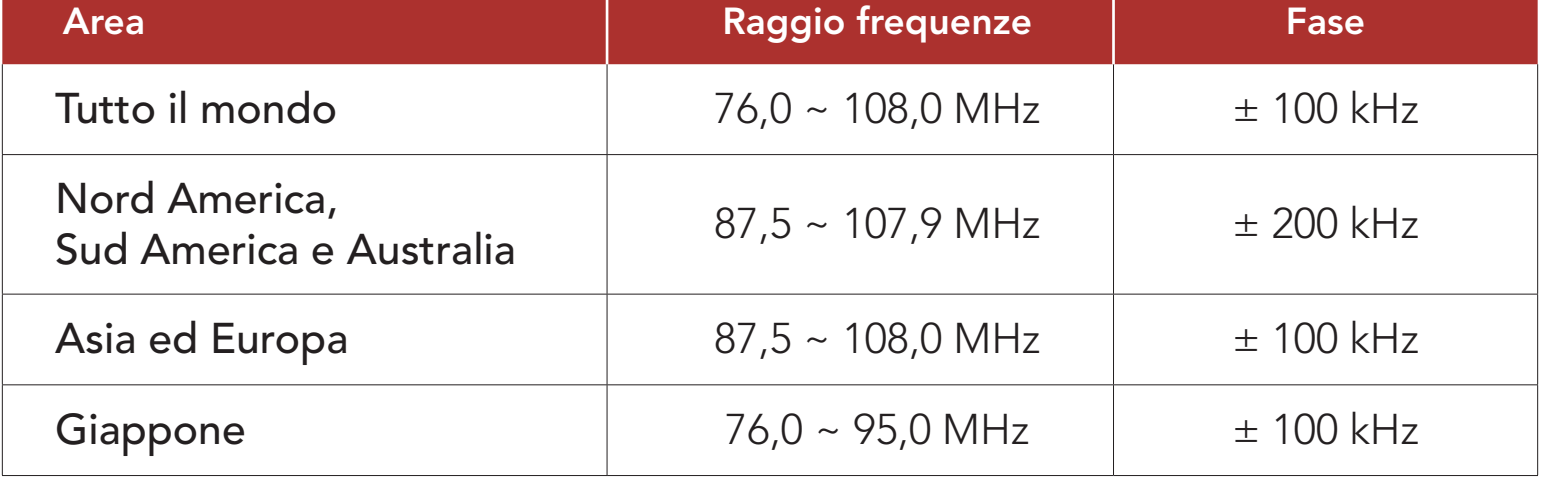

# 10. MODALITÀ AMBIENTE

È possibile sentire i suoni ambientali esterni al casco attivando la modalità Ambiente.

Avvio/Interruzione modalità Ambiente

Nota: la modalità Ambiente ha una priorità maggiore rispetto al cellulare, quindi non è possibile ascoltare musica o tenere una conversazione intercom se la modalità Ambiente è attiva.

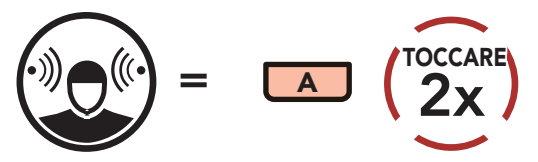

## 11. COMANDO VOCALE

Il comando vocale della cuffia consente di eseguire determinate operazioni utilizzando esclusivamente la voce. È possibile controllare la cuffia completamente a mani libere utilizzando il riconoscimento vocale. I comandi vocali multilingue sono ora supportati in *inglese*, francese, tedesco, spagnolo, italiano, cinese, giapponese e russo.

#### Elenco comandi vocali

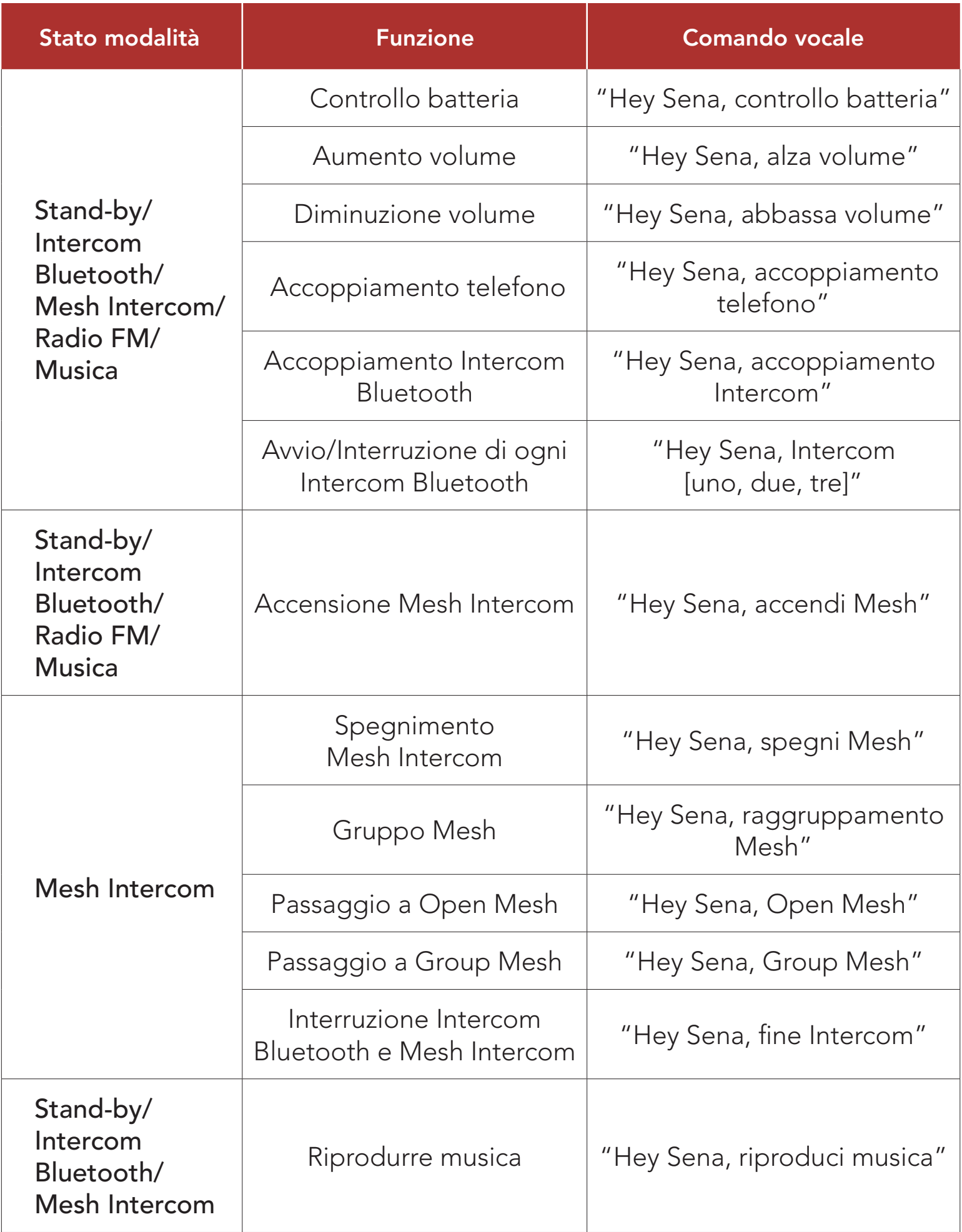

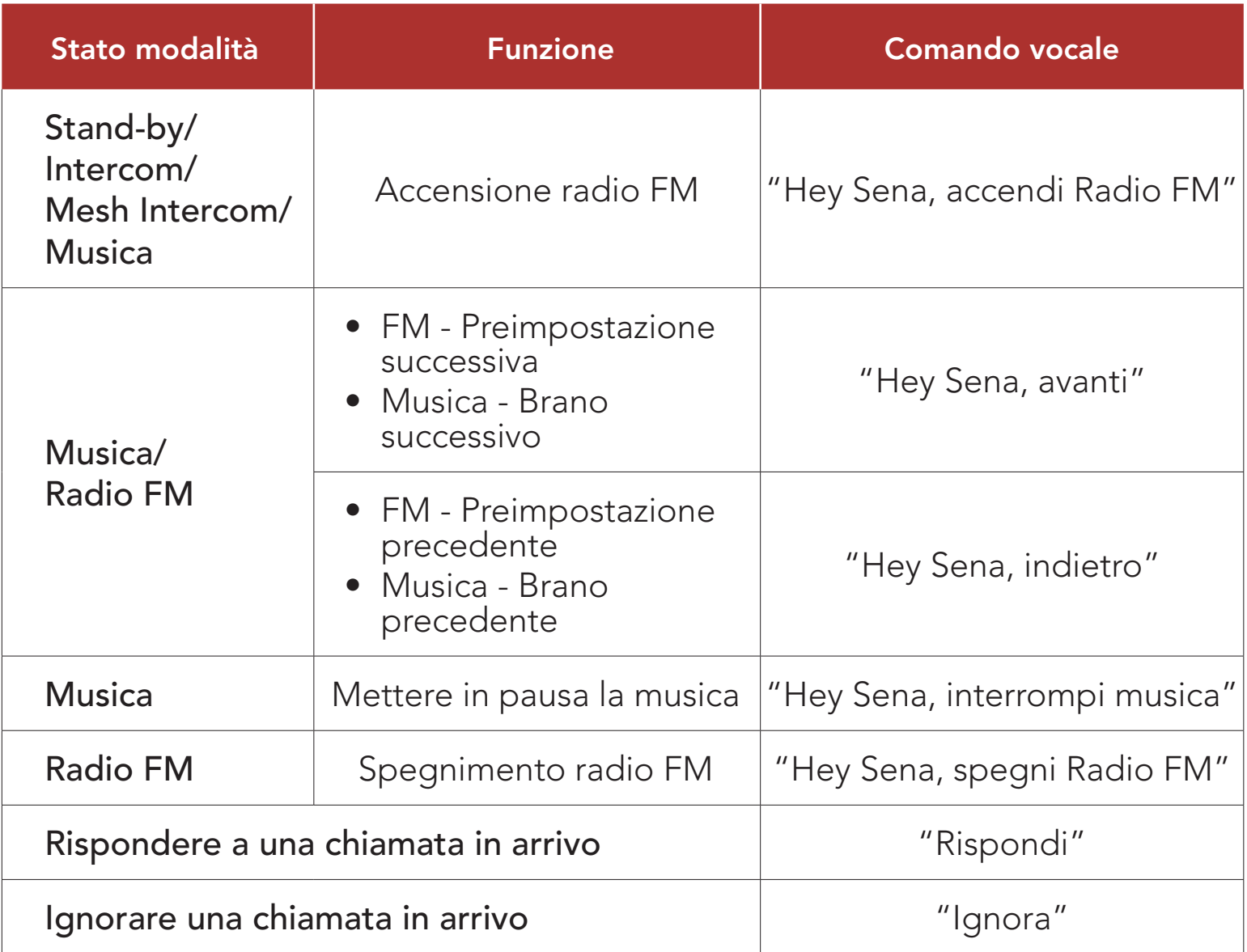

#### Nota:

- È possibile impostare un'altra lingua utilizzando la funzionalità Lingua cuffia sull'app SENA MOTORCYCLES.
- Se si imposta una lingua che non supporta i comandi vocali, i comandi vocali funzioneranno solo in inglese.
- È possibile vedere l'elenco dei comandi vocali di un'altra lingua dall'app SENA MOTORCYCLES.
- Le prestazioni dei **comandi vocali** potrebbero variare in base alle condizioni ambientali, come la velocità di marcia, il tipo di casco e i rumori ambientali. Per migliorare le prestazioni, ridurre al minimo il rumore del vento sul microfono utilizzando un coprimicrofono in spugna di grandi dimensioni e chiudendo la visiera.

## 12. PRIORITÀ DELLE FUNZIONI E AGGIORNAMENTI DEL FIRMWARE

### 12.1 Priorità delle funzioni

La cuffia da priorità ai dispositivi collegati nell'ordine seguente:

(più alta) Modalità Ambiente

Telefono

Mesh Intercom/Intercom Bluetooth

Condivisione della musica tramite stereo Bluetooth

Radio FM

(più bassa) Musica stereo Bluetooth

Una funzione a bassa priorità viene interrotta da una funzione con priorità più alta. Ad esempio, la musica stereo sarà interrotta da una Conversazione Intercom; una Conversazione Intercom sarà interrotta da una chiamata in arrivo da cellulare.

### 12.2 Aggiornamenti firmware

La cuffia supporta gli aggiornamenti del firmware. Esistono due modi per aggiornare il firmware.

### 12.2.1 Utilizzo di WiFi Adapter

È possibile aggiornare il firmware tramite WiFi Adapter.

È possibile installare nella cuffia qualunque aggiornamento del firmware disponibile tramite la propria rete wireless.

Consultare la Guida di riferimento rapido del WiFi Adapter contenuta nella confezione.

### 12.2.2 Utilizzo di Sena Device Manager

È possibile aggiornare il firmware utilizzando Sena Device Manager. Per aggiornare il firmware tramite Sena Device Manager è necessario collegare il cavo USB alimentazione e trasferimento dati (USB-C) al PC.

- **Il Cavo USB alimentazione e trasferimento dati (USB-C)** non è contenuto nella confezione.
- Non collegare WiFi Adapter al PC per utilizzare Sena Device Manager.

Visitare il sito [sena.com](http://sena.com) per verificare gli ultimi software scaricabili.

#### Nota:

[Fare clic qui per visitare il sito sena.com](http://www.sena.com)

## 13. IMPOSTAZIONI DI CONFIGURAZIONE

### 13.1 Impostazione della configurazione della cuffia

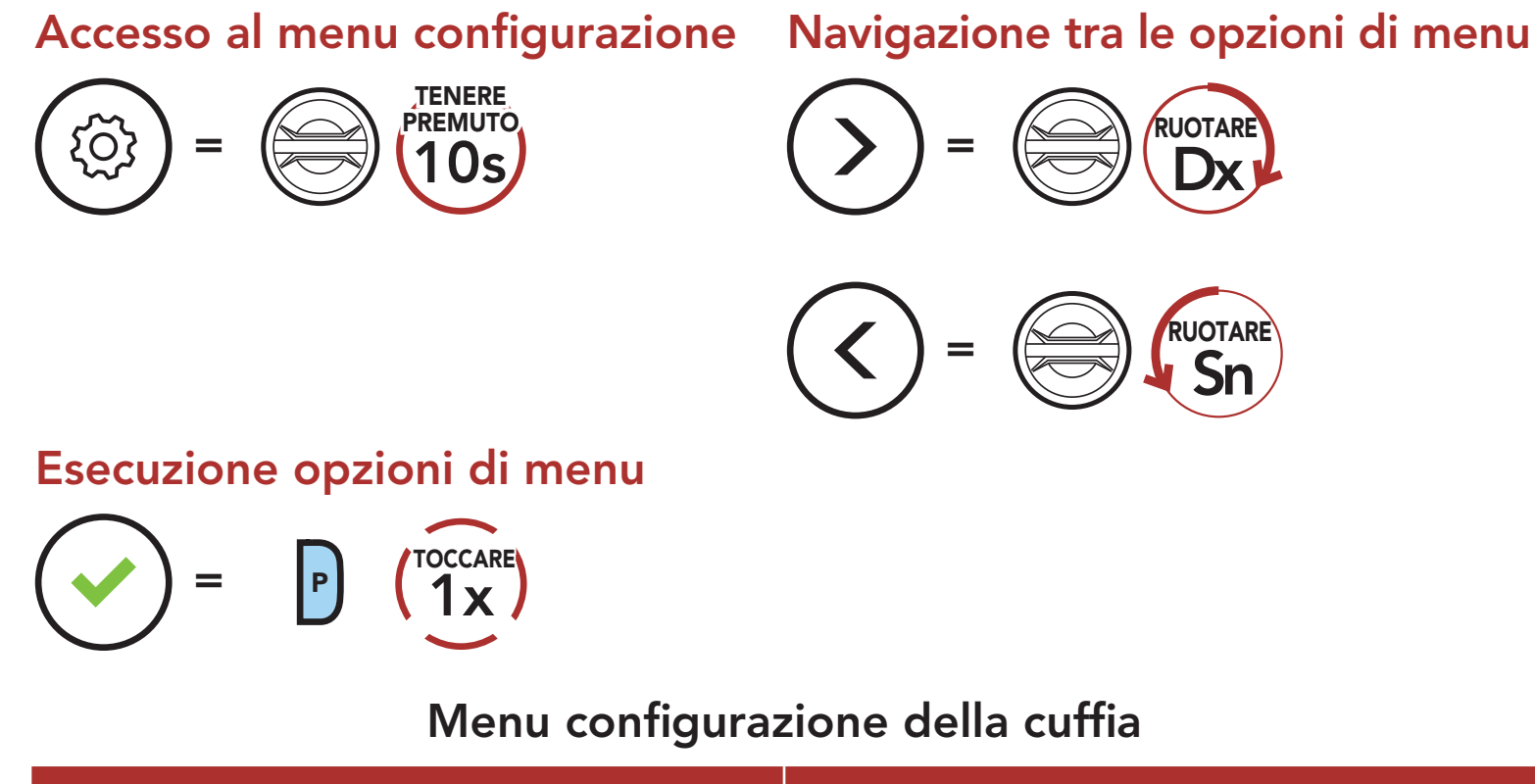

È possibile controllare in remoto la cuffia utilizzando i telecomandi Sena (venduti separatamente).

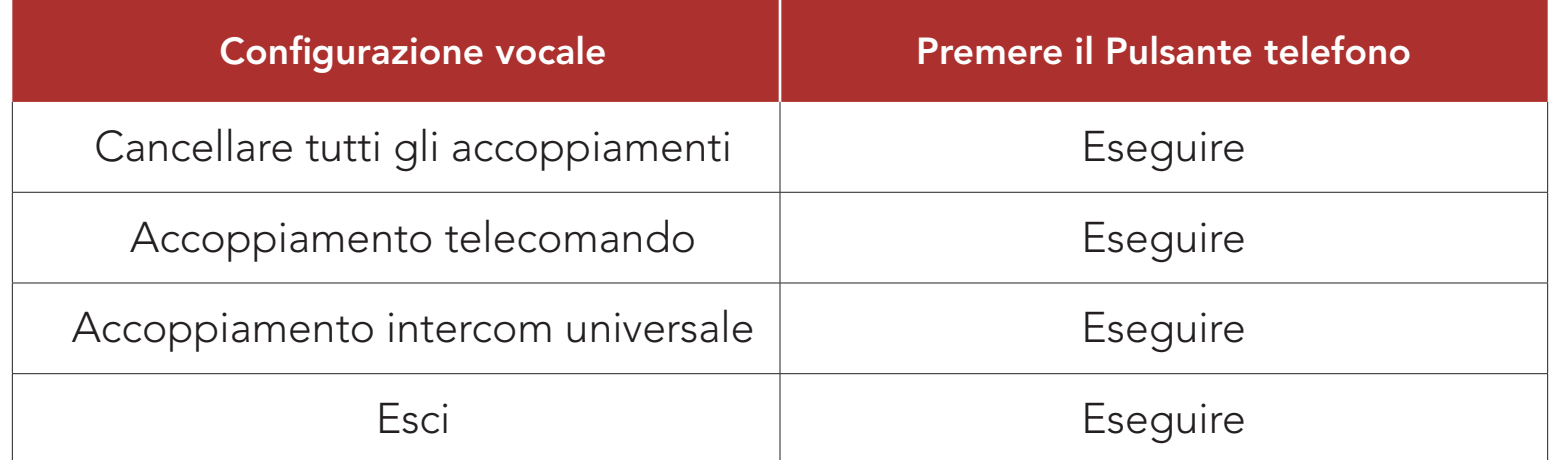

#### 13.1.1 Cancellare tutti gli accoppiamenti

Cancellare tutte le informazioni sull'accoppiamento Bluetooth archiviate nella cuffia.

### 13.1.2 Accoppiamento telecomando

- 1. Accendere la cuffia e il Telecomando.
- 2. Eseguire Accoppiamento telecomando.
- 3. Sul telecomando, attivare la modalità accoppiamento. La cuffia si collegherà automaticamente con il Telecomando in modalità accoppiamento.

### 13.2 Impostazioni di configurazione del software

È possibile modificare le impostazioni della cuffia da Sena Device Manager oppure dall'app SENA MOTORCYCLES.

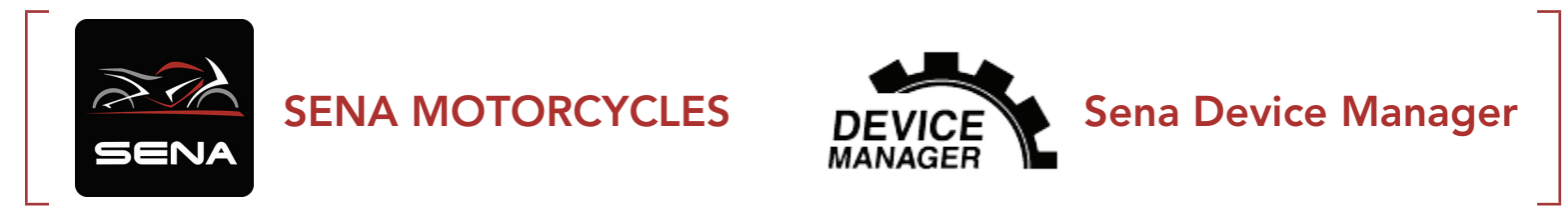

#### 13.2.1 Chiamata rapida

Se la comunicazione Open Mesh è disturbata da interferenze causate da altri gruppi che stanno utilizzando il canale 1 (impostazione predefinita), cambiare il canale. È possibile selezionare un canale da 1 a 9.

Assegnare i numeri di composizione rapida per effettuare rapidamente una chiamata.

#### 13.2.2 Impostazione canale (impostazione predefinita: canale 1)

#### 13.2.3 Lingua cuffia

È possibile selezionare la lingua del dispositivo. La lingua selezionata viene mantenuta anche quando la cuffia viene ravviata.

#### 13.2.4 Equalizzatore audio (impostazione predefinita: Bilanciamento musica)

Aumentare o diminuire il livello di decibel delle diverse gamme di frequenza dell'audio.

- Bilanciamento musica regola la risposta della frequenza, assicurando un equilibrio più naturale tra bassi, medi e alti.
- Musica migliorata abbassa leggermente le frequenze medie.
- Voce aumenta le frequenze medie della voce umana ed elimina il rumore ambientale per una migliore chiarezza nella comunicazione vocale.
- Amplificazione bassi aumenta la gamma dei bassi per l'audio (130 Hz e inferiore).
- Amplificazione alti aumenta la gamma degli alti per l'audio (6 kHz e superiore).

Se questa funzionalità è abilitata, è possibile rispondere alle chiamate in arrivo con la voce. Quando viene emessa una suoneria per una chiamata in arrivo, è possibile rispondere al telefono pronunciando ad alta voce una parola come "Ciao" o soffiando dell'aria nel microfono. VOX telefono viene temporaneamente disabilitato se si è collegati a intercom. Se questa funzione è disabilitata, è necessario premere la manopola o il Pulsante telefono per rispondere a una chiamata in arrivo.

### 13.2.5 VOX telefono (impostazione predefinita: abilitata)

#### 13.2.6 VOX interfono (impostazione predefinita: disabilitata)

Se VOX interfono è abilitata, è possibile avviare con la voce una conversazione intercom con l'ultimo amico intercom collegato. Quando si desidera avviare una conversazione intercom, pronunciare ad alta voce una parola come "Ciao" oppure soffiare dell'aria nel microfono. Se si avvia una conversazione intercom con la voce, l'intercom termina automaticamente quando l'utente ed il suo amico intercom rimangono in silenzio per 20 secondi. Tuttavia, se viene avviata manualmente una conversazione intercom premendo la **manopola**, è necessario terminare la conversazione intercom manualmente. Tuttavia, se viene avviata una conversazione intercom con la voce e viene terminata manualmente premendo la **manopola**, non sarà temporaneamente possibile avviare l'intercom con la voce. In questo caso, è necessario premere la manopola per riavviare l'intercom. In questo modo si evitano ripetuti collegamenti intercom involontari dovuti al forte rumore del vento. Dopo aver riavviato la cuffia, è possibile avviare nuovamente l'intercom con la voce.

È possibile regolare la Sensibilità VOX in base all'ambiente di guida. Il livello 5 è l'impostazione di sensibilità maggiore mentre il livello 1 è quella minore.

### 13.2.7 Sensibilità VOX (impostazione predefinita: 3)

#### 13.2.8 Intercom Bluetooth Audio Multitasking (impostazione predefinita: disabilitata)

Audio Multitasking (Intercom Bluetooth Audio Multitasking e Audio Multitasking Mesh Intercom) consente di effettuare una conversazione intercom mentre si ascolta la musica, la radio FM o le istruzioni del GPS. Nel caso in cui sia in corso una conversazione intercom, l'audio sovrapposto è riprodotto in sottofondo con un volume ridotto e torna al volume normale una volta terminata la conversazione.

La funzione Audio Multitasking Mesh Intercom è sempre attiva.

#### Nota:

- Per il corretto funzionamento di Intercom Bluetooth Audio Multitasking, è necessario spegnere e accendere la cuffia. Riavviare la cuffia.
- **Intercom Bluetooth Audio Multitasking** si attiva durante le conversazioni intercom a due voci con una cuffia che supporta questa funzione.
- Alcuni dispositivi GPS potrebbero non supportare questa funzionalità.
- La funzione Audio Multitasking può essere configurata dalle impostazioni di Sensibilità sovrapposizione audio interfono e Gestione volume sovrapposizione audio.

#### 13.2.9 Sensibilità sovrapposizione audio interfono (impostazione predefinita: 3)

Il volume della musica, della Radio FM e del GPS viene abbassato per essere riprodotto in sottofondo se è in corso una conversazione intercom mentre viene riprodotto l'audio sovrapposto. È possibile regolare la sensibilità dell'intercom per attivare la modalità audio in sottofondo. Livello 1 indica la sensibilità più bassa e livello 5 la sensibilità più alta.

Nota: se la voce non è più alta della sensibilità del livello selezionato,

#### l'audio sovrapposto non sarà ridotto.

#### 13.2.10 Gestione volume sovrapposizione audio (impostazione predefinita: disabilitata)

L'audio sovrapposto della musica, della Radio FM e del GPS riduce il volume ogni qualvolta sia in corso una conversazione intercom. Se la funzione Gestione volume sovrapposizione audio è abilitata, il livello del volume dell'audio sovrapposto non sarà ridotto durante una conversazione intercom.

Interfono HD migliora la qualità dell'audio di una conversazione intercom a due voci da normale ad HD. Interfono HD viene momentaneamente disabilitato quando si partecipa a una conversazione intercom a più voci. Se questa caratteristica è disabilitata, l'audio di una conversazione intercom a due voci passa alla qualità normale.

#### 13.2.11 Interfono HD (impostazione predefinita: abilitata)

#### Nota:

- La distanza intercom di Interfono HD è relativamente più breve dell'intercom normale.
- **Interfono HD** si disabilita temporaneamente quando viene abilitata la funzione Intercom Bluetooth Audio Multitasking.

#### 13.2.12 HD Voice (impostazione predefinita: abilitata)

HD Voice consente di comunicare in alta definizione durante le chiamate telefoniche. Questa funzionalità aumenta la qualità per ottenere un audio chiaro e nitido durante le conversazioni telefoniche.

Se abilitata, le conversazioni intercom si interrompono in caso di chiamata telefonica in arrivo e l'audio emesso dalla SR10 durante le conversazioni intercom viene escluso. Se HD Voice è abilitata, la conferenza telefonica con partecipante intercom a tre voci non è disponibile.

#### Nota:

- Contattare il produttore del dispositivo Bluetooth da collegare alla cuffia per confermarne la compatibilità con HD Voice.
- La funzione HD Voice è attiva solo quando la funzione Intercom Bluetooth Audio Multitasking è disabilitata.

#### 13.2.13 Controllo volume intelligente (impostazione predefinita: disabilitata)

Abilitando Controllo volume intelligente, il livello del volume dell'auricolare cambia in base al livello di rumorosità dell'ambiente. È possibile abilitarlo impostando la sensibilità su basso, medio o alto.

Sidetone è un feedback audio della voce dell'utente. È utile per parlare naturalmente al livello adeguato a seconda del cambiamento delle condizioni di rumore del casco. Se questa funzionalità è abilitata, l'utente può sentire ciò che viene detto durante una conversazione intercom o una chiamata telefonica.

#### 13.2.14 Sidetone (impostazione predefinita: disabilitata)

#### 13.2.15 Messaggio vocale (impostazione predefinita: abilitata)

I messaggi vocali possono essere disabilitati tramite le impostazioni di configurazione del software, ma i seguenti messaggi vocali sono sempre attivi.

Quando l'opzione Info stazione FM è abilitata, le frequenze della stazione FM vengono fornite tramite messaggi vocali quando si selezionano stazioni predefinite. Quando l'opzione Info stazione FM è disabilitata, i messaggi vocali sulle frequenze della stazione FM non vengono forniti quando si selezionano stazioni predefinite.

- Menu impostazioni di configurazione della cuffia, indicatore del livello batteria, chiamata rapida, funzioni radio FM

#### 13.2.16 Impostazione RDS AF (impostazione predefinita: disabilitata)

#### Impostazione Frequenza Alternativa (AF) Radio Data System (RDS)

consente a un ricevitore di risintonizzarsi sulla seconda posizione di frequenza quando il primo segnale diventa debole. Con la funzione RDS AF abilitata sul ricevitore, è possibile utilizzare una stazione radio con più di una frequenza.

### 13.2.17 Info stazione FM (impostazione predefinita: abilitata)

#### 13.2.18 Advanced Noise Control™ (impostazione predefinita: abilitata)

Quando la funzione Advanced Noise Control è abilitata, i rumori ambientali durante una conversazione intercom vengono ridotti. Se la funzione è disabilitata, i rumori ambientali si mescolano alla voce durante la conversazione intercom.

## 14. RISOLUZIONE DEI PROBLEMI

Visitare [sena.com](http://sena.com) per ottenere le risposte alle domande più frequenti. Questa dettagliata sezione FAQ online contiene istruzioni per la risoluzione dei problemi, illustra dei casi studio e fornisce suggerimenti sull'utilizzo della cuffia.

### [Fare clic qui per visitare il sito sena.com](http://www.sena.com)

### 14.1 Reset dopo errore

Nota: il Reset dopo errore non ripristinerà la cuffia alle impostazioni di fabbrica.

Quando la cuffia non funziona correttamente, è possibile resettare facilmente l'unità:

- 1. Individuare il pulsante nel foro di ripristino qui di seguito sulla parte posteriore dell'unità principale.
- 2. Inserire delicatamente una graffetta all'interno del foro e premere il Pulsante reset dopo errore esercitando una leggera pressione.

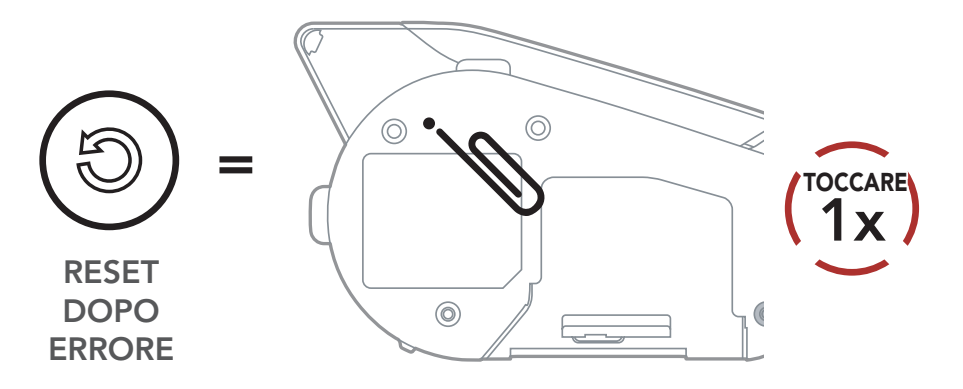

3. La cuffia si spegne.

Per cancellare tutte le impostazioni e azzerare la cuffia, è possibile ripristinarla alle impostazioni di fabbrica con la funzionalità Impostazioni di fabbrica.

### 14.2 Reset

Nota: se si preme il Pulsante telefono oppure non si preme la manopola entro 5 secondi, il tentativo di ripristino sarà annullato e la cuffia ritornerà in modalità stand-by. Verrà emesso il messaggio vocale "Cancellato".

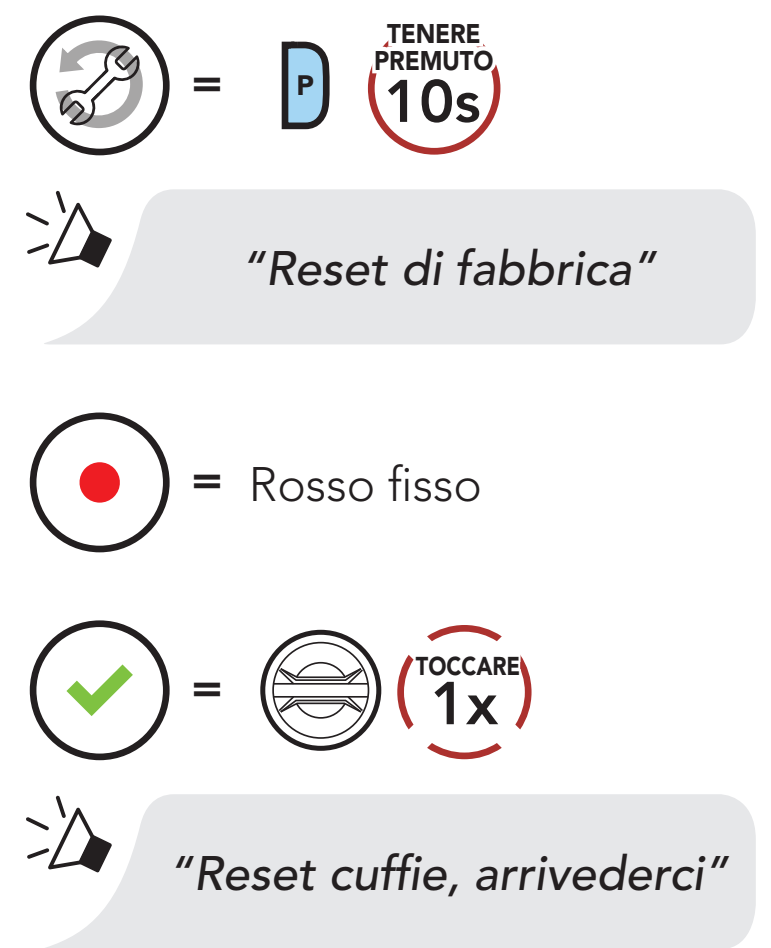

© 1998–2022 Sena Technologies, Inc. Tutti i diritti riservati.

Sena Technologies, Inc. si riserva il diritto di apportare modifiche e miglioramenti al prodotto senza preavviso.

Sena™ è un marchio di Sena Technologies, Inc. e delle sue controllate situate negli USA e in altri Paesi. SF1™, SF2™, SF4™, SFR™, SRL™, Momentum™, Momentum INC™, Momentum Lite™, Momentum Pro™, Momentum INC Pro™, Momentum EVO™, Cavalry™, Latitude SR™, Latitude SX™, Latitude S1™, 30K™, 33i™, 50S™, 50R™, 50C™, 5S™, 20S EVO™, 20S™, 10S™, 10C™, 10C PRO™, ProRide EVO™, 10C EVO™, 10U™, 10Upad™, 10R™, ACS10™, C1™, 3S™, 3S PLUS™, SMH5™, SMH5-FM™, SMH5 MultiCom™, SMH10™, SMH10R™, SPH10™, SPH10H-FM™, Savage™, Prism Tube WiFi™, Prism™, Bluetooth Audio Pack for GoPro®, Impulse™, R1™, R1 EVO™, R1 EVO CS™, R2™, R2 EVO™, R2X™, M1™, M1 EVO™, RUMBA™, RC1™, RC3™, RC4™, Stryker™, Handlebar Remote™, Wristband Remote™, PowerPro Mount™, Powerbank™, FreeWire™, WiFi Docking Station™, WiFi Sync Cable™, WiFi Adapter™, +mesh™, +Mesh Universal™, MeshPort Blue™, MeshPort Red™, MeshPort Black™, Econo™, OUTRUSH™, OUTRUSH R™, OUTSTAR™, OUTSTAR S™, OUTFORCE™, OUTRIDE™, EcoCom™, Parani A10™, Parani A20™, Parani M10™, pi™, Snowtalk™, Snowtalk2™, SR10™, SR10i™, SM10™, SPIDER RT1™, SPIDER ST1™, X1™, X1 Pro™, X1S™, Expand™, Expand Boom™, Bluetooth Mic & Intercom™, Tufftalk™, Tufftalk Lite™, Tufftalk M™ sono marchi registrati di Sena Technologies, Inc. o delle sue controllate. Questi marchi non possono essere usati senza l'espresso consenso di Sena.

GoPro® è un marchio registrato di Woodman Labs, San Mateo, California. Sena Technologies, Inc. ("Sena") non è una consociata di Woodman Labs, Inc. Il Bluetooth Pack per GoPro® di Sena è un accessorio postvendita appositamente progettato e prodotto da Sena Technologies, Inc. per GoPro® Hero3 ed Hero4 che offre funzionalità Bluetooth.

La parola e i loghi Bluetooth® sono di proprietà di Bluetooth SIG, Inc. e qualsivoglia utilizzo di tali marchi da parte di Sena è concesso in licenza. iPhone® ed iPod® touch sono marchi registrati di Apple Inc.

Indirizzo: 152 Technology Drive Irvine, CA 92618

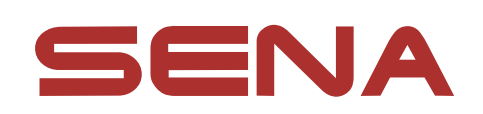

#### Copyright © 2022 Sena Technologies, Inc. Tutti i diritti riservati.